# **KAUNO TECHNOLOGIJOS UNIVERSITETAS INFORMATIOS FAKULTETAS INFORMACIJOS SISTEMŲ KATEDRA**

 $\mathbf{D}$ arius Varanavičius

# **INTERNETO PASLAUGAS TEIKIANIOS MONS INFORMACIN SISTEMA**

Magistro darbas

**Vadovas doc. dr. V. Šakys**

**KAUNAS, 2005**

# **KAUNO TECHNOLOGIJOS UNIVERSITETAS INFORMATIOS FAKULTETAS INFORMACIJOS SISTEM KATEDRA**

**TVIRTINU Katedros vedjas dr. doc. R. Butleris 2005-01-**

# **INTERNETO PASLAUGAS TEIKIANIOS MONS INFORMACIN SISTEMA**

Informatikos magistro baigiamasis darbas

**Vadovas doc. dr. V. Šakys 2005-01-10**

**Recenzentas Atliko**  $\bf{doc. dr. A. Lenkevičius}$ **2005-01-11 D. Varanavičius** 

**ius IFN 2 gr. stud. 2005-01-08**

# **KAUNAS, 2005**

# **SAKYMAS DL 2004 – 2005 M. M. MAGISTRO STUDIJ KVALIFIKACIJOS KOMISIJ**

2004 m. gruodžio 27 d. Nr. A-649 Kaunas

Magistro kvalifikaciniam laipsniui suteikti,

į s a k a u sudaryti šių studijų programų kvalifikacijos komisijas:

# 15. INFORMACINIŲ TECHNOLOGIJŲ (62107T103), INFORMACINIŲ SISTEMŲ INŽINERIJOS (62107T104)

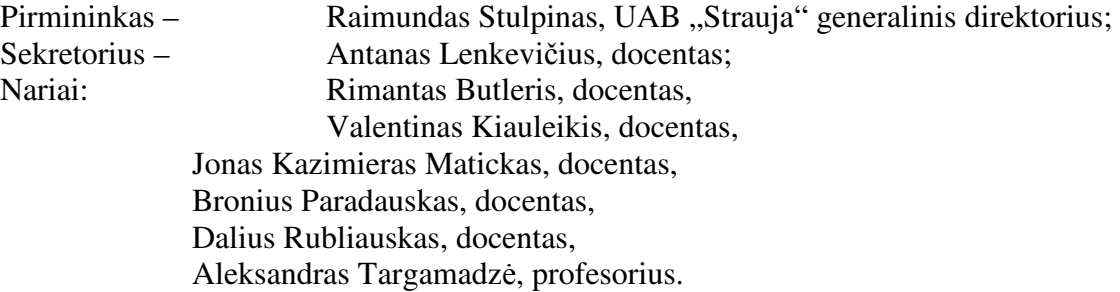

Rektorius

Ramutis Bansevičius

#### **SUMMARY**

In this work was based oneself on UAB "Dokeda" knowledge of working. UAB "Dokeda" is private enterprises which is rendering internet service in Kaunas. It was found on 1999 years. In the beginning it was small company and number of clients was increasing slowly. At that time UAB "Dokeda" has about 4000 clients and every month their are increasing about 300 clients.

At the beginning of enterprises work for clients registration have sufficed MS Exel soft ware. About October-November of 2003 when client's number were reaching about 1000 then was started to use accounting program "Pragma", for registration of clients and for control of damages was used IS with Microsoft Visual FoxPro date basis which were made for enterprises special benefits. I may say with confidence that this step of company's leaders wasn't clever and perspicacious because in early future client's number started to increase very quickly, needed more workers and number of jobs was increasing too. So to work with this program was becoming more and more difficult.

For this reasons was decided to investigate existing IS improvement possibilities and perhaps discuss about new IS creation.

In this work was analyzed IS of UAB "Dokeda", weighing all the positive and negative qualities. Also was discussed all additional functions which haven't been included to the existing IS but could be useful. After have been finished analyzing of existing IS, was come to the conclusion that old system needs to be change.

So in this work I did formed requirements for new IS, created new job's models for it, explained means of technical realization, principles of new system creation and after all I did coding new IS and write new user and administrator manual. Final product was successfully introducing in enterprises UAB "Dokeda". When new IS was introduced, in short time was carry out questionnaire between enterprise's workers that to get opinion and to see how it works. Also I did make a suggestions how can be gain that new IS would more satisfy the enterprise's needs and where could be adapted new IS in other areas.

# **TURINYS**

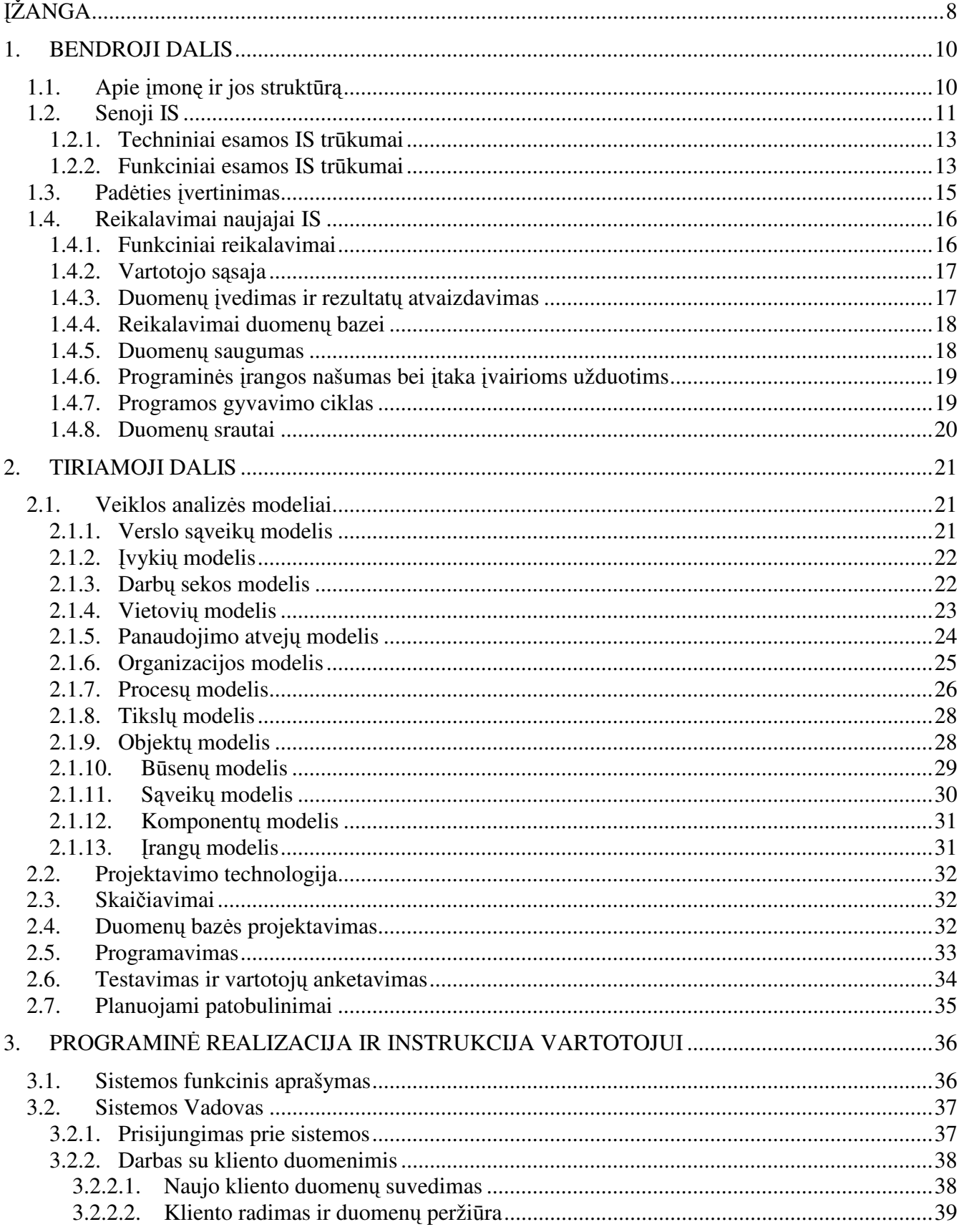

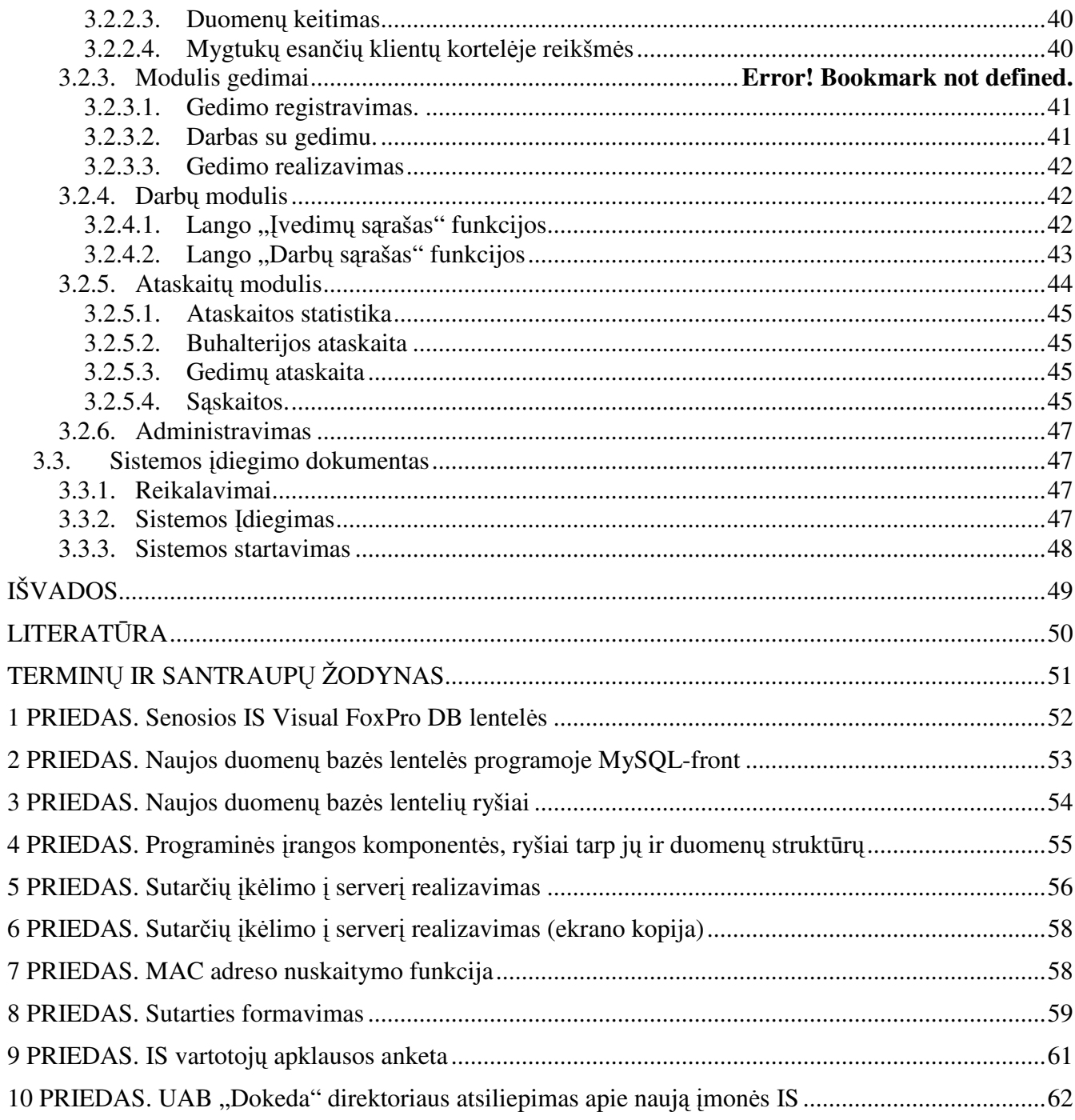

# **Lenteli srašas**

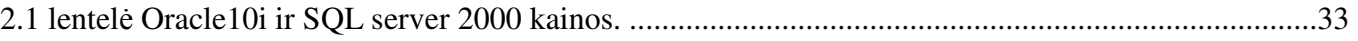

# **Paveikslli srašas**

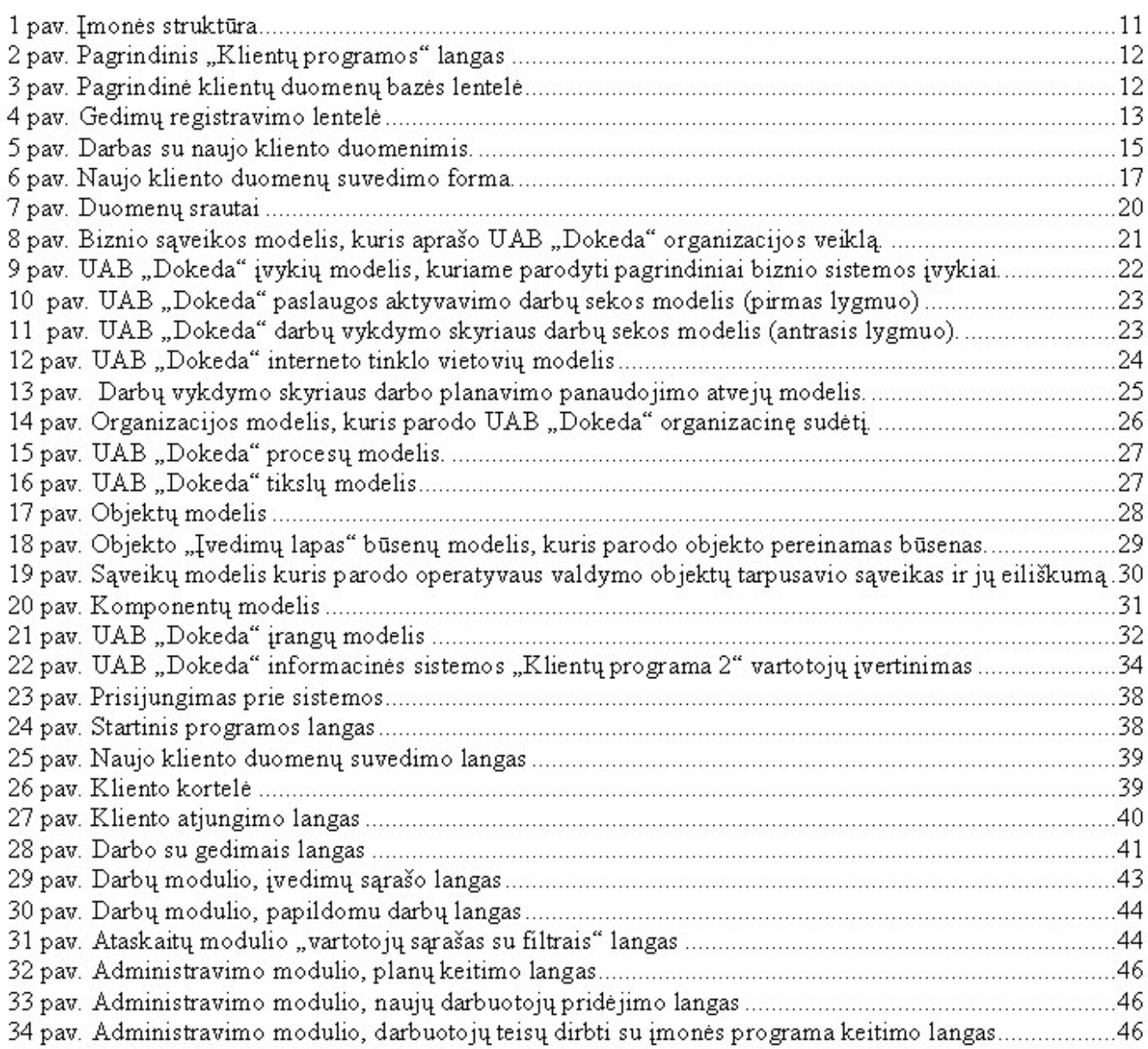

# **ŽANGA**

INTERNETAS - šį žodį šiandien žino vis daugiau ir daugiau žmonių - studentų, mokslininkų, pramonės specialistų, kultūros darbuotojų, verslininkų. Internetas - tai ištisas pasaulis, kuris draugiškai priima ir naujoką, ir senbuvį. Kiekvienas čia suranda kažką naudingo: nuo kompiuterinio žaidimo iki profesionalios programos, nuo populiarių dainų tekstų iki rimtų mokslinių straipsnių, nuo grožinės literatūros iki naujausių pasaulio spaudos naujienų.

Žmonėms kas diena susiduriantiems su internetu, jis atrodo visiškai iprastas dalykas, bet prie pasaulinio Internet tinklo Lietuva prisijungė ne taip seniai - 1994 m. [1] Pirmiausia Lietuvoje internetas galutiniams vartotojams buvo tiekiamas per telefono liniją vėliau pradėtas tiekti ir radijo ryšiu. Galiausiai atsirado tiekėjai, siūlantys interneto paslaugą jungiantis prie didelio vietinio tinklo (LAN) jau pajungto prie pasaulinio tinklo. Šiuo metu Lietuvoje yra apie dešimt įmonių, kurios teikia interneto paslaugas LAN tinklo pagalba. Vilniuje šias paslaugas teikia UAB "Penkių kontinentų komunikacijų centras", administruojantis dižiausią miesto tinklą "Skynet", turinti apie 6200 abonentų, UAB "Acta iuventus" ir UAB "Lazdynų kompiuteriniai tinklai", turinčios po maždaug 1500 abonentų, bei UAB "Duomenų tiltas". Kaune tokio tipo interneto tiekėjai yra MegaNET tinklą administruojančios imonės UAB "Dokeda" ir UAB "Kauneta" bendras tinklo vartotojų skaičius apie 6000, bei įmonė UAB "Kauno interneto sistemos", turinti tinklus keliuose Kauno rajonuose. Panevėžyje – UAB "Elekta", Klaipėdoje - UAB "Lanteka".

Užsienyje toks jungimosi prie interneto būdas nėra labai populiarus. Todėl programinės irangos, pritaikytos tokio tipo įmonių darbo specifikai, rasti nepavyko. Tačiau niekam turbūt nekyla abejonių, kad imonės našumas, o tuo pačiu ir pelningumas, priklauso ne tik nuo tinkamai savo pareigas atliekančio personalo bei įvairių rinkos ir ar kitų veiksnių, bet ir nuo teisingai bei racionaliai sukurtos įmonės informacinės sistemos (IS) kuri automatizuoja ir palengvina personalo darbą. IS surenka, apdoroja, saugo, analizuoja ir paskirsto informaciją, turinčią konkrečią paskirtį organizacijos veikloje. Informacijos sistemos apdoroja įeigą (duomenis) ir suformuoja išeigą (ataskaitas, suvestines), kuriuos siunčiamos vartotojui arba kitai sistemai.

Informacijos sistemos veikia tam tikroje aplinkoje: organizacinėje aplinkoje, technologinėje aplinkoje. Kiekviena įmonė turi savo specifiką, todėl rasti jau paruoštą IS, tinkančią savai įmonei yra itin sunku. Todėl labai dažnai įmonės vadovui tenka samdyti programuotoją ar jų grupę ir kurti IS, kuri maksimaliai atitiktų jo vadovaujamos įmonės darbo ir valdymo specifiką. Esant sudėtingai įmonės veiklai reiktų gerai apgalvoti kokiems jos padaliniams kurti IS pirmiausia, kokie ryšiai bus tarp atskirų

organizacijos padalinių IS. Iš anksto nenumačius visų aplinkybių galutinis produktas gali nepateisinti vadovo lūkesčių ir į IS kūrimo projektą investuotų lėšų.

Šis darbas skirtas būtent tokio tipo interneto paslaugas teikiančių įmonių IS. Lietuvoje nėra išleistas joks programinis paketas galintis visapusiškai patenkinti tokių įmonių reikalavimus. Tikėtina, kad kažkurios anksčiau minėtų įmonių turi susikūrusios savo individualias IS, bet jomis nesidalina su savo konkurentais.

Šiame darbe remtasi UAB "Dokeda" darbo patirtimi. UAB "Dokeda" - tai Kauno mieste interneto paslaugas teikianti privataus kapitalo imonė, savo veiklą pradėjusi 1999 metais. Įmonės darbo pradžioje klientų skaičius didėjo labai lėtai. Dabar ji turi apie 4000 klientų, ir šiuo metu klientų sparčiai daugėja. Veiklos pradžioje klientų apskaitai pakako MS Exel programinio paketo. Klientų skaičiui artėjant prie tūkstančio (2002 metų spalio-lapkričio mėn.) buhalterijoje imta naudoti buhalterinės apskaitos programą "Pragma", o klientų apskaitai, bei gedimų valdymui buvo naudojama specialiai įmonei sukurta IS su Microsoft Visual FoxPro duomenų baze. Drąsiai galima teigti, kad tai nebuvo protingas ir toliaregis įmonės vadovų sprendimas. Augant klientų skaičiui bei įmonės interneto tinklui, daugėjo darbuotojų ir užduočių jiems skaičius, todėl darbas su "Klientų programa" darėsi vis sudėtingesnis. Beveik prieš 3 metus sukurta programa pradėjo sunkiai tenkinti dabartinius įmonės reikalavimus, todėl susidariusiai padėčiai spręsti buvo nutarta ištirti esamos IS tobulinimo galimybės bei naujos IS įsigijimą ar sukūrimą.

Darbe išanalizuota imonės IS, apžvelgtos jos turimos teigiamos ir neigiamos savybės. Aptartos papildomos funkcijos, kurios nebuvo numatytos esamoje IS, bet tikrai būtų naudingos įmonei. Atlikus analizę, prieita išvados, kad senąją sistemą reikia keisti. Todėl darbe suformuoti reikalavimai naujajai IS, sukurti jos darbo modeliai, pasirinktos IS techninės realizavimo priemonės, aprašyti naujos sistemos krimo principai, galiausiai suprogramuota naujoji IS bei sukurtas naujos programos vartotojo ir administratoriaus vadovas. Galutinis produktas sėkmingai įdiegtas įmonėje UAB "Dokeda", atlikta imonės darbuotojų apklausa, gauti vartotojų atsiliepimai apie naująją programą "Klientų programa 2". Taip pat pateiksime pasiūlymus kaip pasiekti, kad IS dar labiau atitiktų įmonės poreikius, išvadas dėl esamos IS tobulinimo ir trūkumų, bei naujosios IS pritaikymo kitose srityse.

#### **1. BENDROJI DALIS**

Šioje dalyje išanalizuota senoji IS ir aptarti jos trūkumai. Analizės metu prieita išvados, kad senąją IS reikia keisti. Taip pat šioje dalyje aptarta kokia turėtų būti naujoji IS, kaip ji turėtų atlikti senas funkcijas ir kokių reikėtų naujų bei suformuluoti kiti reikalavimai naujajai IS.

# **1.1.** Apie įmonę ir jos struktūrą

Kompiuterizuojama įmonė UAB "Dokeda" teikia interneto paslaugą miegamųjų rajonų gyventojams. Pagrindinė įmonės veikla ir yra tinklo plėtra, naujų vartotojų pajungimas bei esamų vartotojų servisas (remonto darbai). Nors įmonė savo veiklą pradėjo 1999 metais, tačiau klientų skaičius pirmais darbo metais didėjo palyginti lėtai. Sutinkant 2004-ius, pirmą kartą buvo pasiekta 1 mln. apyvarta, turint apie 2000 vartotojų. Šie metai įmonei ir buvo sėkmingiausi, per juos klientų skaičius padvigubėjo ir 2005-ieji metai buvo sutikti su 4000 aktyvių vartotojų.

Šiuo metu įmonėje dirba 32 darbuotojai, dirbantys šiuose skyriuose: įmonės valdymo, moksliniame, buhalterijos, administracijos (klientų aptarnavimo), tinklo operatorių, sandėlio ir darbų vykdymo skyriuje (žr. 1 pav.).

· Vadovybė – tai direktoriai, vadovaujantys įmonei, gaunantys ataskaitas iš visų jos skyrių, ir taip pat duodantys jiems tiesioginius ar netiesioginius nurodymus.

 $\bullet$  Mokslinis skyrius apsprendžia tinklo plėtros kryptis ir būdus bei technines galimybes.

• Buhalterija atsakinga už finansines operacijas, laiku atliktus mokėjimus, mokesčius, finansines ataskaitas ir pan.

 Administracija tiesiogiai dirba su klientais t.y. sudaro sutartis su naujais klientais, teikia informaciją interesantams, registruoja gedimus, surenka mokesčius iš klientų.

 Tinklo operatoriai valdo interneto tinklo srautus, prižiri serverius bei šalina gedimus, atsiradusius dėl programinės irangos.

· Darbų vykdymo skyrius atlieka visus darbus tinkle. Jis dar turi savo padalinius, kurie stato tinklą, aktyvuoja naujus vartotojus bei šalina gedimus tinkle.

Tam, kad būtų galima užtikrinti greitą ir operatyvų informacijos dalinimąsi tarp jos vidinių grandžių, o taip pat siekiant užtikrinti sąryšį su kitais organizacijos skyriais, kompiuterizuojant įmonę daugiausia dėmesio bus skiriama darbų vykdymo skyriui.

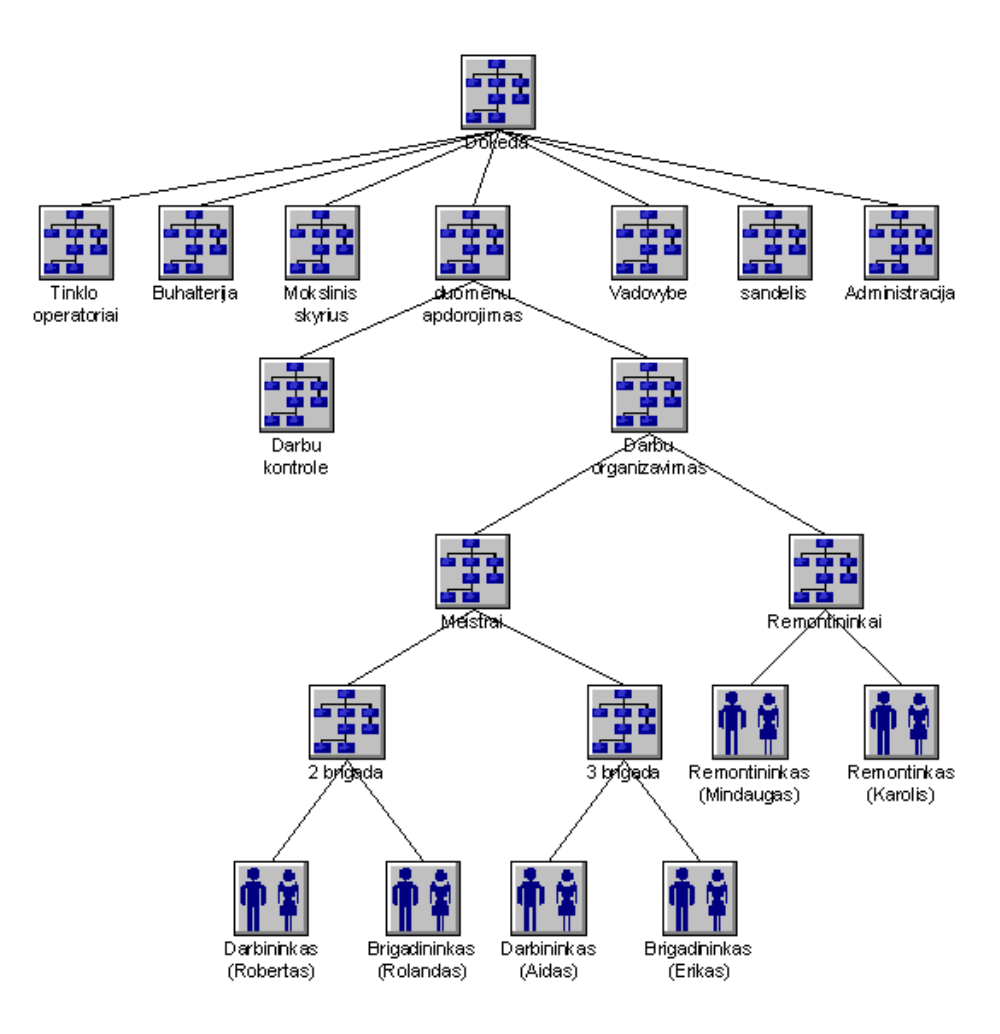

**1 pav. mons struktra**

# **1.2. Senoji IS**

Savo veiklos pradžioje, darbui su klientų duomenis UAB "Dokeda" naudojo MS Exel programinį paketą. Kuomet klientų skaičius užaugo iki kelių šimtų Exel'is tapo nebepatogus ir buvo nuspręsta sukurti IS, kurios pagalba būtų žymiai patogiau tvarkomi duomenys, nepasimestų klientų pranešimai apie gedimus, palengvėtų klientų, už paslaugas mokančių banke, apskaita ir pan. Išanalizavęs įmonės veiklos specifiką, samdytas programuotojas suprojektavo IS ir įgyvendino ją naudodamas Microsoft Visual FoxPro duomenų bazę.

Norint aiškiau suprasti IS tobulinimo arba keitimo būtinumą pirmiausia reikia apžvelgti jos trūkumus. Pirmoji "Klientų programos" idėja buvo kompiuterizuoti klientų sutarčių pasirašymą ir palengvinti mokesčių už paslaugas surinkimo kontrolę. Vėliau prie jos buvo prijungtas gedimų registravimo ir realizavimo modulis. Todėl esamoji IS labiausiai yra pritaikyta remontininkams, klientų aptarnavimo ir vadybos padaliniams.

Paveiksle nr. 2 matomas pagrindinis programos langas su informacija apie klientą ir su įvairiais valdymo mygtukais, skirtais kliento duomenų valdymui bei naujo kliento sukūrimui.

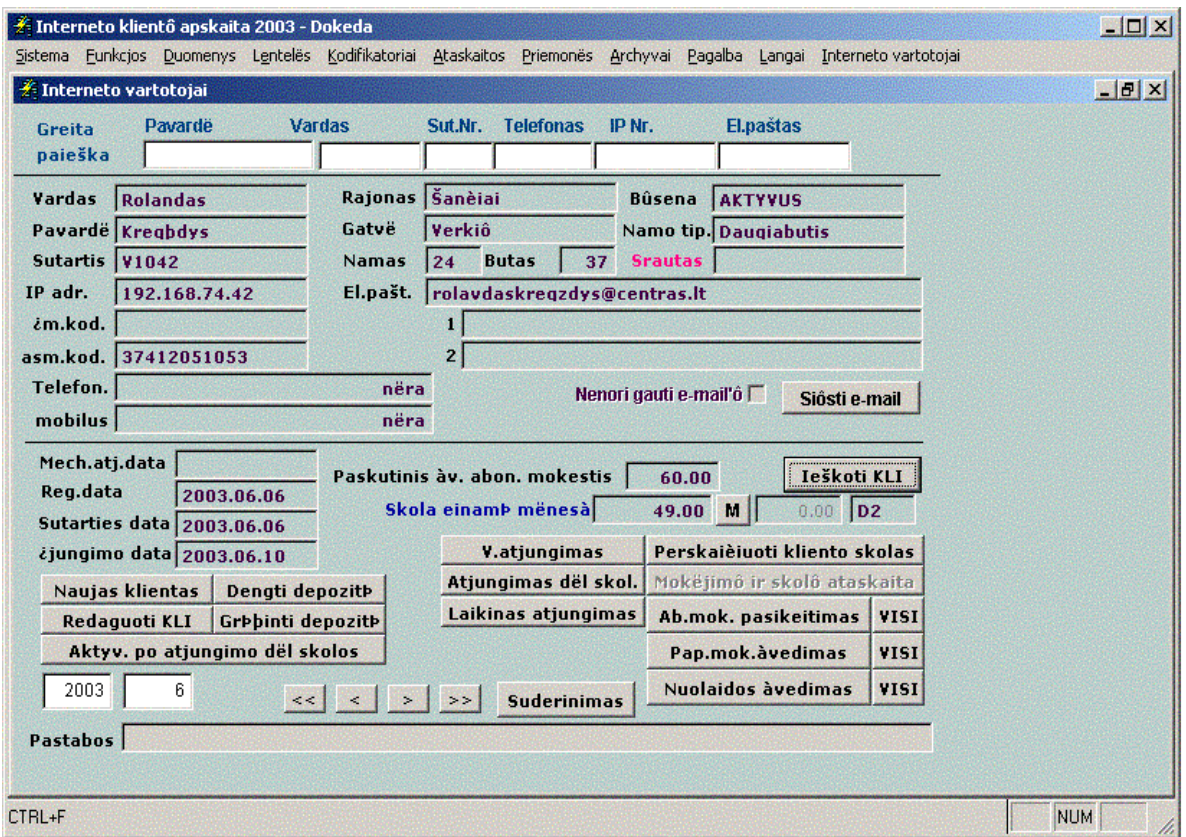

**2 pav. Pagrindinis "Klient programos" langas**

Pati IS - tai duomenų bazė sukurta naudojant "Visual FoxPro". Esama duomenų bazė susideda iš 78 lentelių, iš kurių 46 yra virtualios(žr. Priedą nr. 1).

Pagrindinė kliento duomenų bazės lentelė turi 32 laukus, kuriuose saugomi: vardas, pavardė, namo ir buto numeris, asmens kodas, sutarties numeris, paslaugos pajungimo data, atjungimo data, telefonas, mobilus telefonas, du elektroninio pašto adresai, IP numeris, pasirinktos paslaugos planas ir kiti duomenys.

|  |  | Query - Microsoft Visual FoxPro                |  |                                                                                                    |  |  |  |  |  |  |
|--|--|------------------------------------------------|--|----------------------------------------------------------------------------------------------------|--|--|--|--|--|--|
|  |  | File Edit View Tools Program Table Window Help |  |                                                                                                    |  |  |  |  |  |  |
|  |  |                                                |  | $\mid$ D $\alpha$ H $\mid$ $\beta$ Q $\mid$ $\lambda$ to G $\mid$ $\circ$ $\mid$ ! $\mathbb{K}$ klientai $\mid$ $\mid$ $\mid$ $\mid$ g of B $\mid$ $^{\star}$ R $\mid$ |  |  |  |  |  |  |
|  |  |                                                |  | Id   Vardas   Pavarde   Pastat   Butas   Asm_kodas   Sut_nr   Paj_data   Deleted1   Atj_data   Telefon   Mob_tel   Sut_data   Reg_data   Ip_nr   Abon_mok   Skola_nuo  |  |  |  |  |  |  |
|  |  |                                                |  |                                                                                                    |  |  |  |  |  |  |
|  |  |                                                |  |                                                                                                    |  |  |  |  |  |  |

**3 pav. Pagrindin klient duomen bazs lentel**

|                               |                           | Gedimai - Microsoft Visual FoxPro              |                 |                                       |                                      |                                             |     |  |                                                                                  |       |  | $-17 \times$            |
|-------------------------------|---------------------------|------------------------------------------------|-----------------|---------------------------------------|--------------------------------------|---------------------------------------------|-----|--|----------------------------------------------------------------------------------|-------|--|-------------------------|
|                               |                           | File Edit View Tools Program Table Window Help |                 |                                       |                                      |                                             |     |  |                                                                                  |       |  | $  \mathbb{F}$ $\times$ |
|                               |                           |                                                |                 |                                       | $\nabla$ beta $\nabla$ beta $\nabla$ |                                             |     |  |                                                                                  |       |  |                         |
|                               | Id Reg data               | Pastab sekret                                  |                 | Deleted1 Ived data taise gedin Pastat | Gedimas nuo                          | Gedimas iki                                 |     |  | Vart id Uzbaigt Viet tinklas Pastab admining log Skirta Nuosprendis Pastabos   A |       |  |                         |
| $\triangleright$ 1 2002-06-11 |                           |                                                | .               | LINA.                                 |                                      | 294 2002-06-01 17:30:12 2002-06-03 09:00:45 | 16  |  |                                                                                  | LINA. |  | memo                    |
|                               |                           | 2 2002-06-12 dalinis viet.                     | $\sim$          | LINA.                                 |                                      | 115 2002-06-01 09:23:10 2002-06-05 09:00:45 | 100 |  |                                                                                  | LINA. |  | i memo                  |
|                               | 3 2002-06-12              |                                                | .               | LINA                                  |                                      | 702 2002 06 02 14:45:10 2002 06 03 09:00:45 | 361 |  |                                                                                  | LINA  |  | i memo                  |
|                               | $4 \times 2002 - 06 - 12$ |                                                | $\sim$ $\sim$   | LINA.                                 |                                      | 203 2002-06-12 17:38:05 2002-06-05 09:00:45 | 291 |  |                                                                                  | LINA. |  | i memo                  |
|                               |                           | 5 2002-06-13 reikia nuvaziuoti                 | $\cdot$ $\cdot$ | DARIUS                                |                                      | 651 2002-06-12 08:56:58 2002-06-14 15:52:06 | 262 |  | serveris pavede LINA :                                                           |       |  | i memo                  |
| $62002-06-13$                 |                           |                                                | $\cdot$ $\cdot$ | LINA                                  |                                      | 203 2002-06-01 09:04:26 2002-06-05 09:46:16 | 291 |  |                                                                                  | LINA  |  | i memo                  |
|                               |                           | 7 2002-06-13 dalinis viet.                     | .               | LINA.                                 |                                      | 125 2002-06-01 09:10:10 2002-06-05 09:46:16 | 384 |  |                                                                                  | LINA. |  | i memo                  |
|                               |                           | 8.2002-06-13 Létas inetas kaikuriu nusl        |                 | <b>DARILIS</b>                        |                                      | 52 2002-06-13 09:12:01 2002-06-14 15:52:06  | 500 |  | the provi                                                                        | I INA |  | : memo                  |

**4 pav. Gedim registravimo lentel**

Nepaisant to, kad programa sutaupo daug laiko dirbant su klientų sutartimis, ji turi ir nemažai trūkumų. Juos būtų galima išskirti į techninius ir funkcinius.

## **1.2.1. Techniniai esamos IS trkumai**

Daugelis techninių esamos IS trūkumų atsirado dėl pačios duomenų bazės "Visual FoxPro" galimybių. Augant duomenų bazės įrašų ir vartotojų skaičiui, darbas su ja tapo labai lėtas. Duomenų bazė reikalauja nemažų kompiuterio techninių parametrų, ji smarkiai lėtėja didėjant įrašų skaičiui, todėl situacija ateityje tik blogės. Beto, pati duomenų bazės struktūra yra blogai apgalvota, o tai dar labiau lėtina programos darbą.

Nagrinėjamoje įmonėje kompiuteriai tikrai nepasižymi didele sparta. Silpniausias jų turi 450 MHz Pentium II procesorių. Toks kompiuteris labai sunkiai dirba su šia programa. Be abejo, galbūt reiktų atnaujinti įmonės kompiuterinę įrangą, bet šiuo metu ji to padaryti tikrai negali.

Kitas aktualus trūkumas yra duomenų pasiekiamumas. Darbuotojams, dirbantiems tinkle, dažnai prireikia įvairios informacijos apie jiems skirtus darbus arba klientus, pas kuriuos tie darbai turi būti vykdomi. Esama IS neturi galimybės pateikti tokią informaciją kuomet darbuotojai yra ne biure.

Plečiantis įmonei smarkiai padidėjo darbininkų skaičius. Todėl labai svarbu optimaliai išnaudoti darbo resursus, tinkamai organizuoti ir paskirstyti darbus. Deja, esamoji IS neturi jokių šį organizacinį darbą palengvinančių galimybių.

Yra sudėtinga tobulinti esamą IS. Norint pridėti kokį papildomą modulį ar lauką duomenų lentelėje tenka daug dirbti.

#### **1.2.2. Funkciniai esamos IS trkumai**

Aiškinantis funkcinius esamos IS trūkumus, juos galima suskirstyti pagal įmonės skyrius:

*Valdymo skyrius*. Sudėtinga vartotojo sąsaja. Programos langai yra apkrauti valdymo mygtukais (žr. 2 pav.), bet nepaisant to pasiekti kai kuriuos, net ir dažnai naudojamus duomenis yra tikrai sudėtinga ir kelias iki jų yra per ilgas.

Įmonės vadovams trūksta įvairių svarbių ataskaitų. Pvz. laukiančių pajungimo klientų skaičiaus, sutarčių pasirašytų per tam tikrą laiką ar pagal atitinkamą rajoną skaičiaus. Nėra ataskaitų kiek procentaliai padidėja per tam tikrą laiko tarpą aktyvių klientų skaičius įvairiuose mikrorajonuose ir pan.

Klientų aptarnavimo skyrius. Nepaisant to, kad IS daugiausia buvo skirta klientų sutarčių ir duomenų apie juos valdymui, yra nemažai su tuo susijusių nepatogumų t.y. klientų sutarčių valdymas yra per daug sudėtingas ir reikalaujantis per daug darbuotojų laiko.5. pav. pavaizduota koks sudėtingas yra kliento sutarties pildymo kelias kol jam aktyvuojama paslauga. Sutartis su klientu yra pildoma ranka ant popieriaus dviem egzemplioriais. Specialiuose žurnaluose tikrinama ar namas, kuriame klientas pageidauja įsivesti interneto paslaugą, jau yra aktyvuotas, kokie tam mikrorajonui jau yra išduoti sutarčių ir IP numeriai. Klientui palikus biurą, visi jo duomenys suvedami į programą. Tačiau sutarčių sąrašo iš programos nėra galimybės atspausdinti, todėl darbų vadovas, norėdamas priskirstyti darbus savo darbininkams, priverstas sutartis suvesti dar kartą į pvz. MS Word ar MS Excel programą. Tuo tarpu darbininkas, aktyvavęs paslaugą pas klientą, parneša darbų aktą, kurio duomenis administratorė turi vėl suvesti į programą tam, kad klientui būtų pradedamas skaičiuoti abonentinis mokestis.

Taigi, nors įmonė ir naudojasi IS, pritaikyta darbui su klientų duomenimis, vis tiek dar išlieka nemaža dalis rankinio darbo, kurio būtų galima išvengti patobulinus programą.

Čia išvardinti tik pagrindiniai esamos UAB "Dokeda" informacinės sistemos trūkumai. Smulkesnių, bet palengvinančių personalo darbą patobulinimų yra žymiai daugiau. Tačiau užtenka aukščiau išvardintų trūkumų, kad įmonės vadovas rimtai susimąstytų dėl naujos savo įmonės IS.

**Remontininkų skyrius**. Gedimus klientai registruoja telefonu. Bet net ir tada, kai aišku, jog gedimas yra masinis ir dėl kažkokios priežasties neveikia didelis skaičius klientų, jie registruojami kaip pavieniai. Tokiu būdu išties pavieniai gedimai pasimeta tarp gedimų, atsiradusių dėl vienos bendros priežasties. Administratorius turi papildomai gaišti laiką atrinkdamas pavienius gedimus nuo masinių.

Sudėtingas gedimų registravimas ir realizavimas. Tai vykdoma atskiruose languose. Beto, yra sunku prieiti prie papildomų kliento duomenų (pvz. IP adreso, paslaugos plano), kurių dažnai prireikia dirbant su gedimu.

Masinio gedimo atveju daug laiko yra sugaištama realizuojant gedimus t.y. pasiskambinant klientui ir įsitikinant, kad ryšys pas jį tikrai atsirado. Nėra apgalvotas masinių gedimų automatinis realizavimas, kurį galėtų atlikti pati programa be administratoriaus įsikišimo.

Technikos skyriui yra sunku analizuoti gedimų priežastis, nes nėra kaupiama statistika apie gedimų priežastį ir vietą.

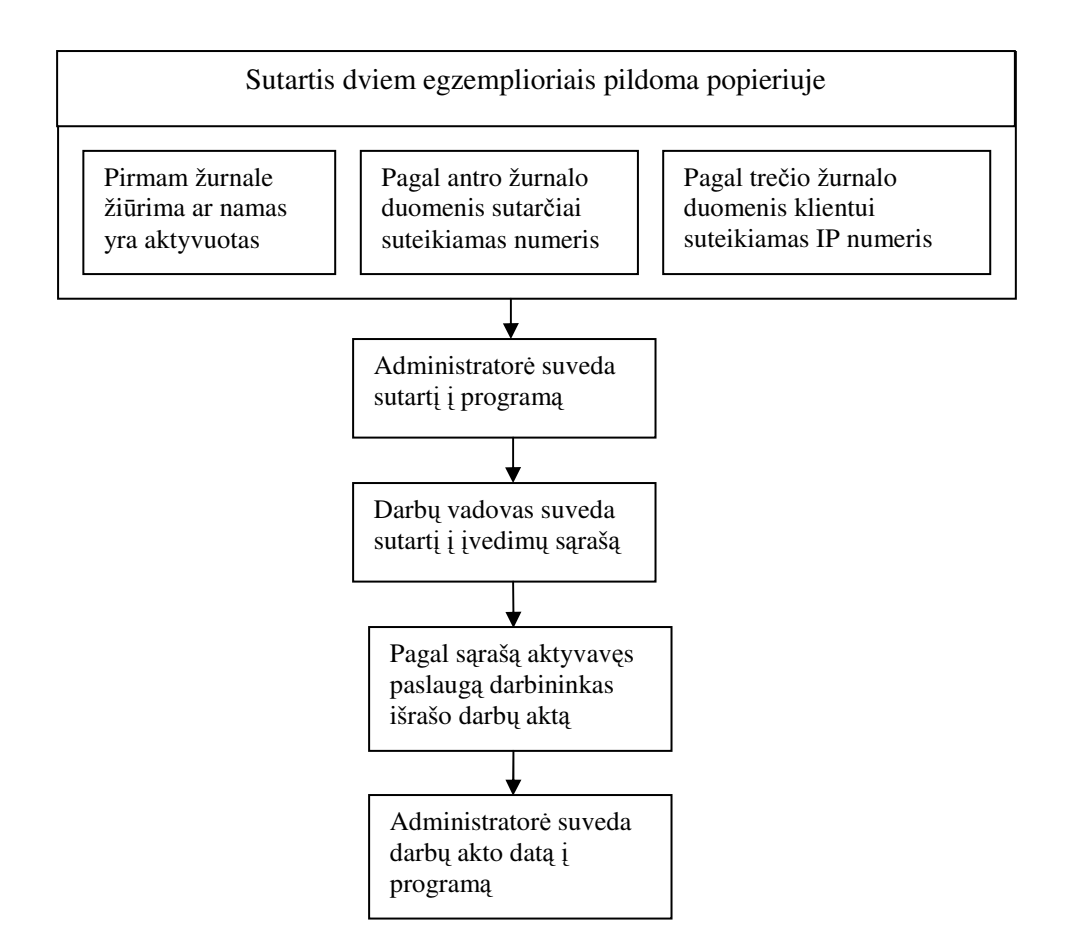

**5 pav. Darbas su naujo kliento duomenimis.**

Meistrų skyrius. Nepaisant to, kad meistrų darbo organizavimui sugaištama žymiai daugiau laiko nei darbų paskirstymui remontininkams, meistrų darbo organizavimas yra visiškai nekompiuterizuotas.

# **1.3. Padties vertinimas**

Apžvelgus esamos IS tiek techninius tiek funkcinius trūkumus, reikia nuspręsti, ar esamą IS reikia stipriai tobulinti ar vietoj jos kurti naują. Tačiau neverta tobulinti esamą IS, kuomet jos pagrindas yra parinktas netinkamai. Tobulinant esamą IS būtų galima išvengti esamų funkcinių trūkumų, bet techniniai vargu ar bus panaikinti. Norint, kad programa dirbtų greičiau reikia atsisakyti duomenų bazės Visual FoxPro. Ją reikia pakeisti modernesne, greitesne. Todėl nuspręsta, kad susidariusią padėtį būtų galima taisyti sukuriant ar įsigyjant visiškai naują IS, kuri naudotų kitą duomenų bazę programos greičiui didinti ir kitą vartotojo sąsają, vartotojo darbo patogumui užtikrinti.

# **1.4. Reikalavimai naujajai IS**

Klientų duomenų valdymo programa iš esmės skirta darbui su duomenimis, esančiais duomenų bazėje. Programoje nėra atliekami kokie nors ypatingi skaičiavimai, todėl specialių reikalavimų programinės įrangos patikimumui ir kokybei nėra, tačiau programa turi nepriekaištingai dirbti su duomenų baze, teisingai išrinkti ir atvaizduoti reikalingus duomenis, dirbti sparčiai ir tenkinti visus vartotojų funkcinius ir nefunkcinius reikalavimus.

# **1.4.1. Funkciniai reikalavimai**

Numatomos naujos produkto funkcijos:

- · Naujų sutarčių su klientais sudarymo metu, sutartis, formos pagalba, suvesti į klientų duomenų bazę ir suvedus atspausdinti sutartį. (Realizavimas 5, 6 ir 8 prieduose).
- Sutartims automatiškai pagal adresa parinkti sutarties ir IP adresus.
- $\bullet$  Patobulinti programos moduli "darbas su gedimais".
	- $\circ$  Apjungti gedimų registravimą ir realizavimą į vieną vartotojo langą.
	- o Automatiškai tikrinti ar yra ryšys iki abonento registravusio gedimą kompiuterio. (Realizavimas 7 priede).
	- o Įdiegti paiešką gedimų sąraše ir klientų DB.
	- o Numatyti galimybę gedimus priskirti konkretiems remontininkams.
	- o Grupuoti gedimus pagal kriterijus.
	- o Išryškinti svarbius gedimus.
- · Sukurti programos modulį "Meistrai", kuriame būtų galima:
	- o Matyti visą eilėje laukiančių naujų abonentų sąrašą, kuris pasipildytų automatiškai administratorėms suvedus naują sutartį.
	- $\circ$  Sąrašą turėtų būti galima rūšiuoti pagal vardą, pavardę, adresą, ir pasirašymo datą.
	- o Meistras turėtų lengvai gauti ir atsispausdinti informaciją apie namą, kuriame reikės daryti paslaugos aktyvavimo darbus. Jis taip pat turi turėti galimybę tą informaciją papildyti.
	- o Galimybė darbus priskirti konkrečioms meistrų brigadoms.
	- o Atsiradus naujam klientui name, kuriame jau yra dar neaktyvuotų klientų, jo sutartį priskirti tam meistrui, kuriam buvo priskirta ankstesnioji sutartis.
	- o Meistrų brigadai realizuojant įvedimą klausti, ar name nereikia atlikti papildomų darbų, ir ar jis atliko jam priskirtus papildomus darbus. Jei name liko neatliktų darbų meistras turi juos įrašyti į duomenų bazę.
	- o Bet kuris programos vartotojas turi turėti galimybę prie atskiro įvedimo palikti komentarą.

# **1.4.2. Vartotojo ssaja**

Programa turėtų veikti tinkle naudojant interneto naršyklę "Internet Explorer". Programos kūrimo metu, vartotojams reikėtų pateikti vartotojo sąsajos pavyzdžių, tam, kad jie, pateikę pasiūlymus, galėtų patogiai dirbti su naująją programa. Kadangi programa naudosis tik apie 20 vartotojų bus prieita vieninga, visus vartotojus tenkinanti, vartotojo sąsaja. Dėl apskritai paprastos sąsajos į darbuotojų patyrimą ar profesinę terminologiją nėra būtinybės atsižvelgti. Vartotojo sąsajoje bus naudojami standartiniai, paprasti, lengvai visiems suprantami laukų ir funkcijų pavadinimai.

Norint išvengti aukštos produkto kainos, produktui nebus ruošiama pagalbos dokumentacija. Kiekvienas programos vartotojas su programa bus supažindintas ir apmokytas su ja dirbti individuliai .

# 1.4.3. Duomenų įvedimas ir rezultatų atvaizdavimas

Vartotojas turi turėti galimybę duomenis įvesti ir matyti rezultatus naudodamasis programa "Internet Explorer 5.01" ar aukštesne versija. Tai bus atliekama atitinkamų formų pagalba. Kaip pavyzdys 6 paveiksle pateikiamas programos "Naujo kliento sutarties suvedimo" langas.

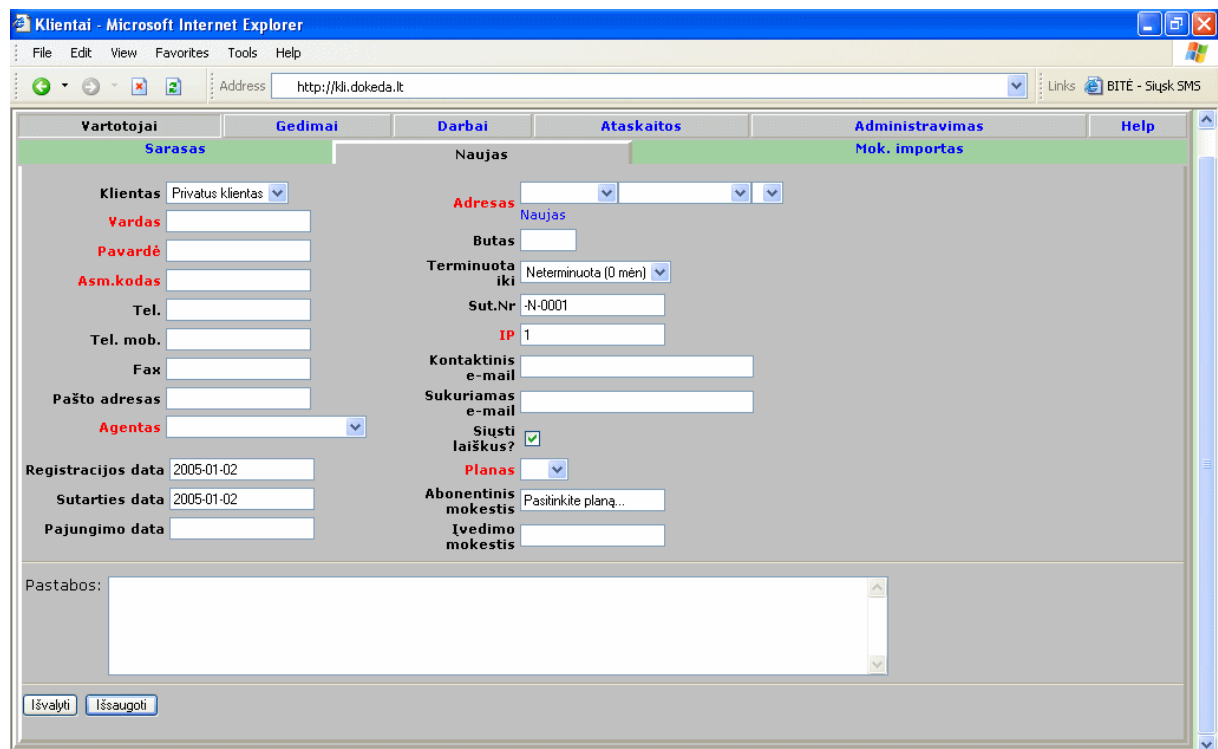

**6 pav. Naujo kliento duomen suvedimo forma.**

#### **1.4.4. Reikalavimai duomen bazei**

Igyvendinant projektą reikės pereiti prie duomenų bazės spartesnės, už Visual FoxPro. Naujoji duomenų bazė turės būti tinkama darbui su interneto svetaine, nes būtent tokiu pagrindu "web application" bus kuriama nauja IS. Į duomenų bazę iš karto persikels apie 200 000 įrašų. Preliminariais skaičiavimais po 5 metų įrašų skaičius turėtų būti apie 3000000.

# **1.4.5. Duomen saugumas**

Norint užtikrinti tinkamą duomenų saugumą reikia:

- Sukurti prisijungimą prie programos naudojant vartotojo vardą ir slaptažodį.
- · Sukurti 4 vartotojų grupes: administratorius, remontininkai ir meistrai, administracija, buhalterija.
- · Įdiegti automatinį vartotojo atjungimą nuo programos jei jis ja nesinaudoja X minučių.
- · Daryti kasdieninį duomenų atsarginį išsaugojimą.

Kadangi vartotojas turės turėti galimybę prisijungti prie programos iš bet kurio imonės kompiuterio, prijungto prie įmonės tinklo, o taip pat išskirtinais atvejais panaudodamas ir interneto tinklą, programa turi būti tinkamai apsaugota nuo neautorizuoto prisijungimo prie programos. Taip pat nuo įsilaužimo reikia apsaugoti duomenų bazę.

Kad vartotojai galėtų naudotis tik jiems reikalingais duomenimis reikia sukurti 4 vartotojų lygius: root, administratorės, meistrų ir remontininkų, bei vadovo. Vartotojas turintis root teises, galėtų keisti bet kokius programos nustatymus. Administratorės teises turintis darbuotojas galėtų naudotis visais kliento duomenimis. Meistrų ir remontininkų teises turintis vartotojas galėtų naudotis duomenimis apie kliento gyvenamą vietą, telefoną, gedimų bei įvedimų adresus, bei informacija apie namus, esančius tinkle. Vadovo teises turinti vartotojas galėtų naudotis visais duomenų bazės duomenimis, bet negalės keisti visų programos nustatymų.

Reikalavimai patikimumui programa turi veikti stabiliai ir greitai. Darbo metu neleistini jos strigimai, klaidingas įrašų įvedimas, ar bet koks duomenų interpretavimas. Nagrinėjami programos moduliai neatliks sudėtingų skaičiavimų, bet dirbs su duomenimis apie klientus. Kad klientas būtų patenkintas, negalima leisti atsirasti klaidoms, kurios galėtų prailginti gedimo šalinimo bei paslaugos aktyvavimo laiką, ar kitaip neigiamai paveikti darbą, bendravimą su klientu.

# **1.4.6. Programins rangos našumas bei taka vairioms užduotims**

Įdiegus šias pagrindines funkcijas PĮ našumas turėtų žymiai išaugti lyginant su senąja UAB "Dokeda" PI. Bus eliminuota daug kruopštaus rankinio darbo, ko pasekoje, darbuotojai dirbs žymiai produktyviau, per ta patį laiko tarpą padarydami daugiau užduočių.

Programinės įrangos įtaka įvairioms užduotims:

Skaičiavimo ir spausdinimo. Programoje nebus atliekami sudėtingi skaičiavimai, todėl skaičiavimo įtakos negalima būtų vertinti. Spausdinimo įtaka yra gan didelė. Kiekvienas modulis turės po svarbią spausdinimo užduotį:

1. Administracijos modulis:

Pasirašant ar keičiant kliento sutartį, sutartys turės būti spausdinamos.

Kiekvieno mėnesio pradžioje, reikės atspausdinti sąskaitas už paslaugas visiems klientams. Taigi, vienu metu reikės atspausti kelis tūkstančius lapų.

2. Remontininkų modulis:

Gale mėnesio reikės atspausdinti pilną gedimų sąrašą.

Bet kuriuo metu turi būti galimybė atsispausdinti esamų gedimų sąrašą

3. Meistrų modulis:

Meistras prieš išvažiuodamas į objektą turi turėti galimybę atsispausdinti visą informaciją apie jam skirtą darbą ir darbo vietą.

Taip turi būti galimybė atsispausdinti visą jam skirtų darbų sąrašą su tiems darbam atlikti reikalingais kontaktiniais duomenimis.

Informacijos saugojimo. Visa informacija turės būti saugojama duomenų bazėje MySQL. Labai svarbu užtikrinti duomenų saugumą ir patikimumą.

Paieškos užduotims. Bet kuriame iš modulių bus paieškos funkcija. Paieška vyks tarp klientų, darbo objektų ir gedimų. Bet nė vieno iš šių paieškos grupių įrašų per artimiausius 4 metus nebus daugiau nei 3000000. Todėl paieška bet kokiu atveju neturėtų trukti ilgai.

# **1.4.7. Programos gyvavimo ciklas**

Atsižvelgiant į įmonės trumpalaikę ir ilgalaikę strategiją bei planus, programa turėtų visiškai patenkinti įmonės poreikius mažiausiai du metus.

#### **1.4.8. Duomen srautai**

Pradiniai duomenys - tai duomenys apie naują klientą arba apie naują registruotą gedimą.

Rezultatas - realizuoto gedimo arba aktyvuotos paslaugos duomenų patalpinimas. Duomenų srautų diagrama pavaizduota 7 pav.

Su duomenimis daugiausiai dirba administratorės, remontininkai ir meistrai. Administratorės, registruodamos gedimą, suvesdamos naują sutartį arba keisdamos seną, siunčia duomenis apie gedimą arba klientą. Remontininkai pasiėmę duomenis apie gedimus, ją papildo arba pakeitę gedimo statusą (pvz. i pašalinto gedimo), gražina atgal. Taip pat ir meistrai dirba su įvedimo duomenimis. Prieš važiuodami pas klientą, jie pasiima duomenis apie klientą, o grįžę, keičia įvedimo statusą į "įvestas".

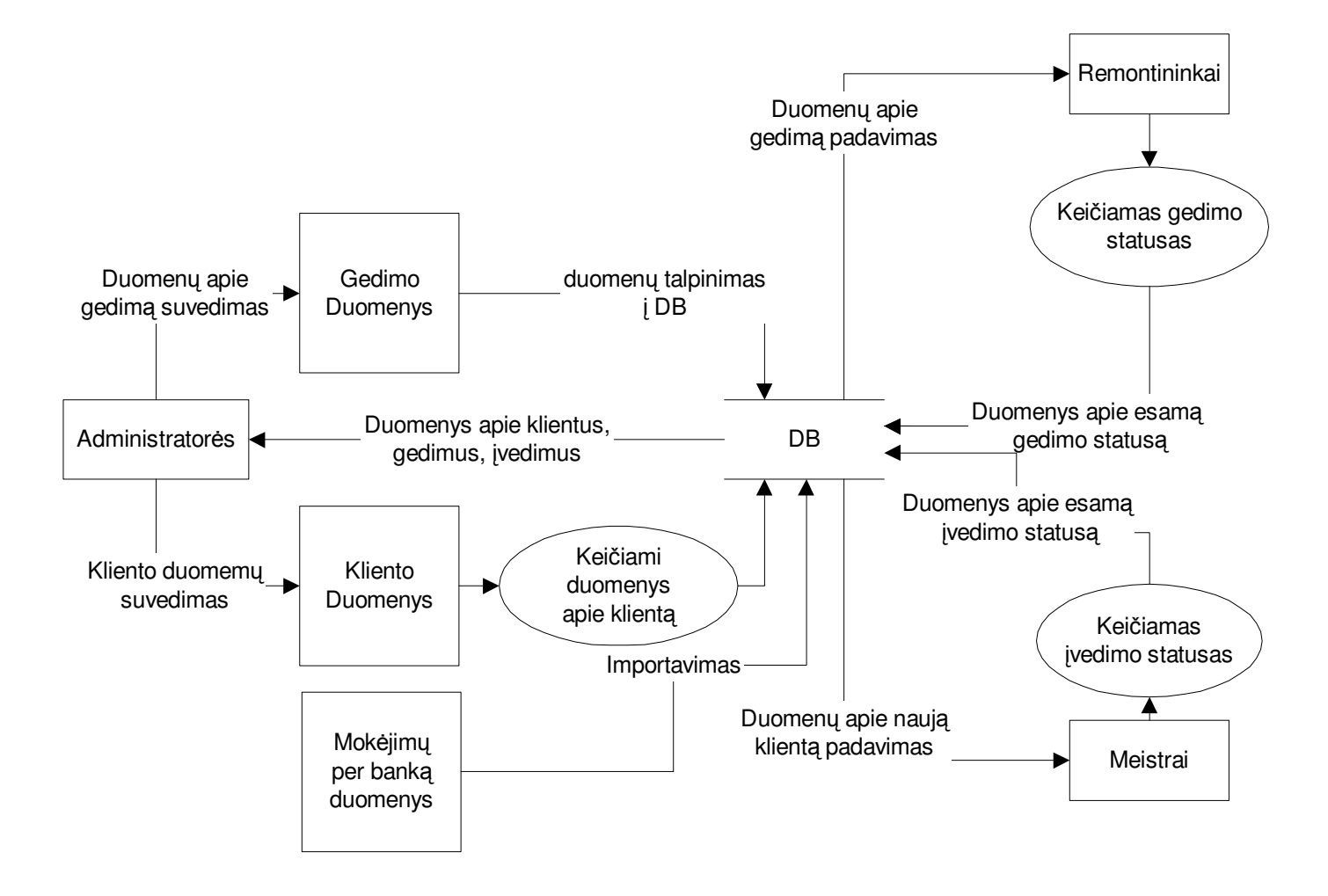

**7 pav. Duomen srautai**

## **2. TIRIAMOJI DALIS**

Šioje dalyje sukurti naujosios IS modeliai, parinkta duomenų bazė bei programavimo kalba. Taip pat aprašytas testavimo procesas, pateikti vartotojų anketavimo rezultatai bei pateikti tolesni sistemos tobulinimo pasiūlymai.

## **2.1. Veiklos analizs modeliai**

Naujos IS projektavime, įvairiems modeliams sudaryti naudojamas Provision Workbench v3.1 programinis paketas. Kadangi kuriama IS yra gana didelė, kuriant modelius daugiausia dėmesio skiriama meistrų darbo moduliui, kurio nebuvo senojoje IS.

#### **2.1.1. Verslo sveik modelis**

Lengviau suprasti įmonės veiklą padės 8 pav. pavaizduotas biznio sąveikų modelis. Biznio sąveikų modelis atvaizduoja vartotojo biznio veiklą strateginėje perspektyvoje, parodo sąveiką tarp vidinių organizacijos objektų ir išorinių organizacijų. 8 pav. aiškiai matosi tarpusavio ryšiai tarp anksčiau jau minėtų įmonės skyrių bei ryšiai su išorinėmis organizacijų grupėmis, mūsų atveju: tiekėjais, banku ir vartotojais.

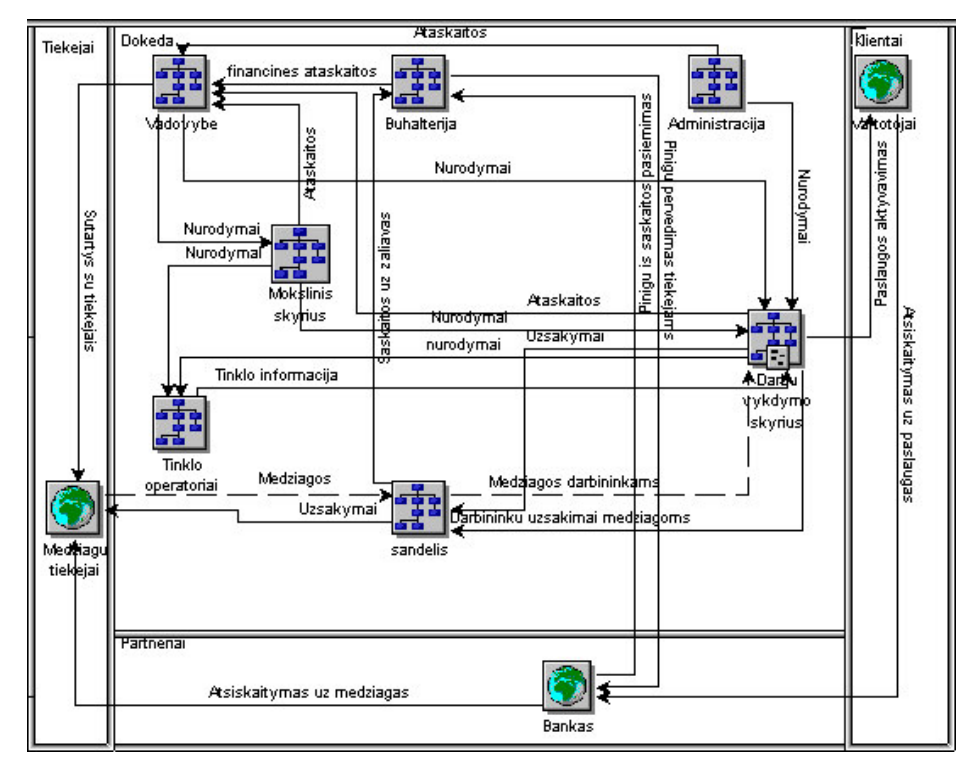

**8 pav. Biznio sveikos modelis, kuris aprašo UAB "Dokeda" organizacijos veikl.**

Iš šio paveikslo galima matyti, kad daugiausia ryšių turi vadovybės ir darbų vykdymo skyriai. Todėl naujajai IS būtina sukurti naują modulį "Darbai", kuriame būtų paskirstomi duomenys apie naujus darbus ir palengvinta ataskaitų sistema apie jau atliktus darbus.

# **2.1.2. Ivykiu modelis**

Darbe sukurtas UAB "Dokeda" įvykių modelis (žr. 9 pav). Šis modelis yra labiau orientuotas programos "Darbų moduliui", todėl jame matomi įvykiai susiję su naujo kliento aktyvavimu: nuo sutarties pasirašymo iki paslaugos aktyvavimo pas klientą.

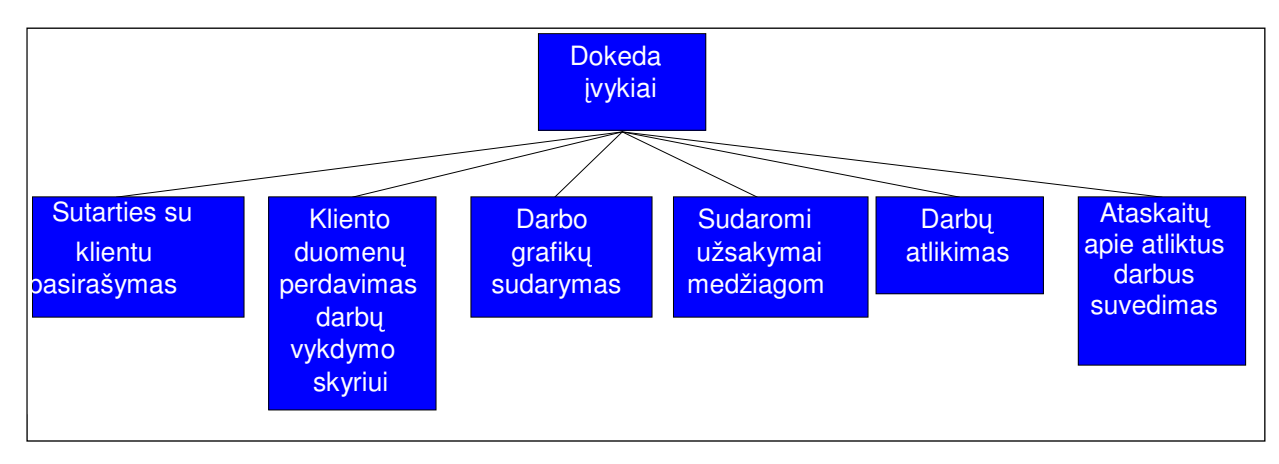

**9 pav. UAB "Dokeda" vyki modelis, kuriame parodyti pagrindiniai biznio sistemos vykiai.**

## **2.1.3.** Darby sekos modelis

Darbų sekos modelis atvaizduoja verslo procesus išreiškiant juos veiklos komponentais ir darbų seka tarp tų veiklų. Darbų sekos modelis koncentruotas į darbų seką nuo verslo pradžios iki galo. Tai atspindi pagrindinis aukščiausio lygio modelis (žr.10 pav.). Vėliau mums dominančiam procesui (mūsų atveju darbų vykdymo) yra sukuriamas detalesnis žemesnio lygio darbų sekos modelis (žr.11 pav.).

Aukščiausio lygio darbų sekos modelyje matyti darbų seka nuo sutarties su nauju klientu pasirašymo, visų duomenų ir medžiagų būsimam darbui gavimo iki pat paslaugos aktyvavimo pas klientą. Daugiausia darbų vykdoma darbų vykdymo skyriuje. Čia vėl matyti, kad naujajai IS būtinas modulis "Darbai".

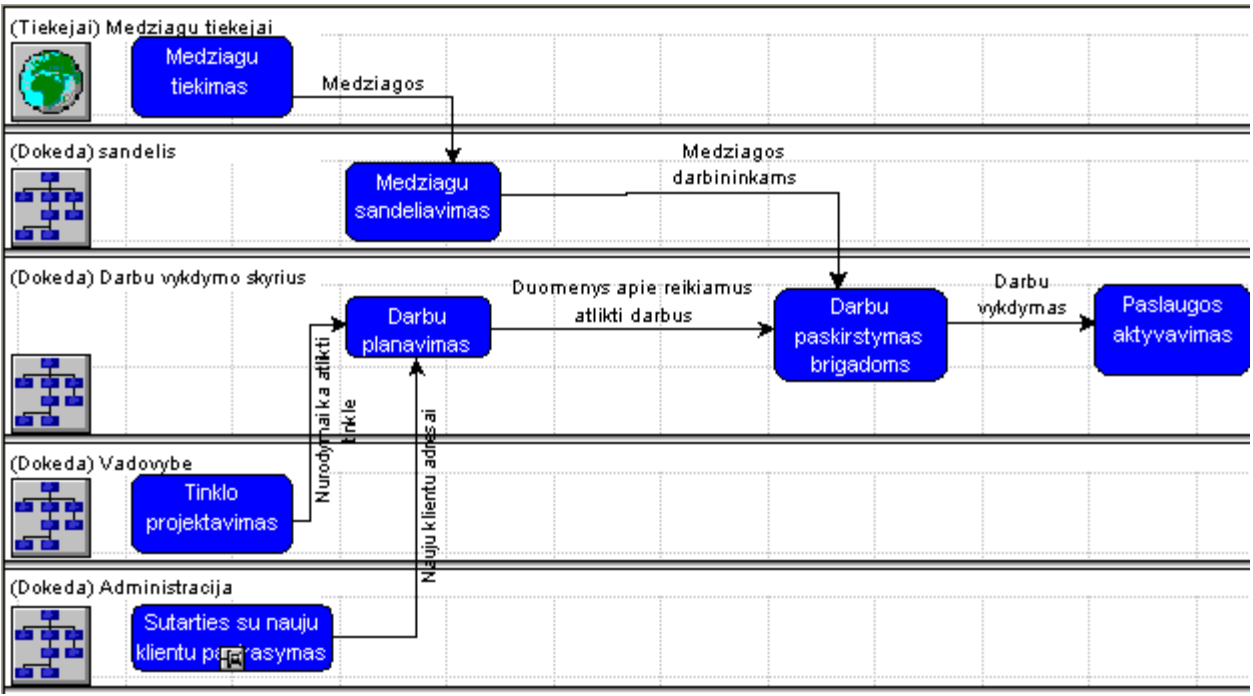

10 pav. UAB "Dokeda" paslaugos aktyvavimo darbų sekos modelis (pirmas lygmuo)

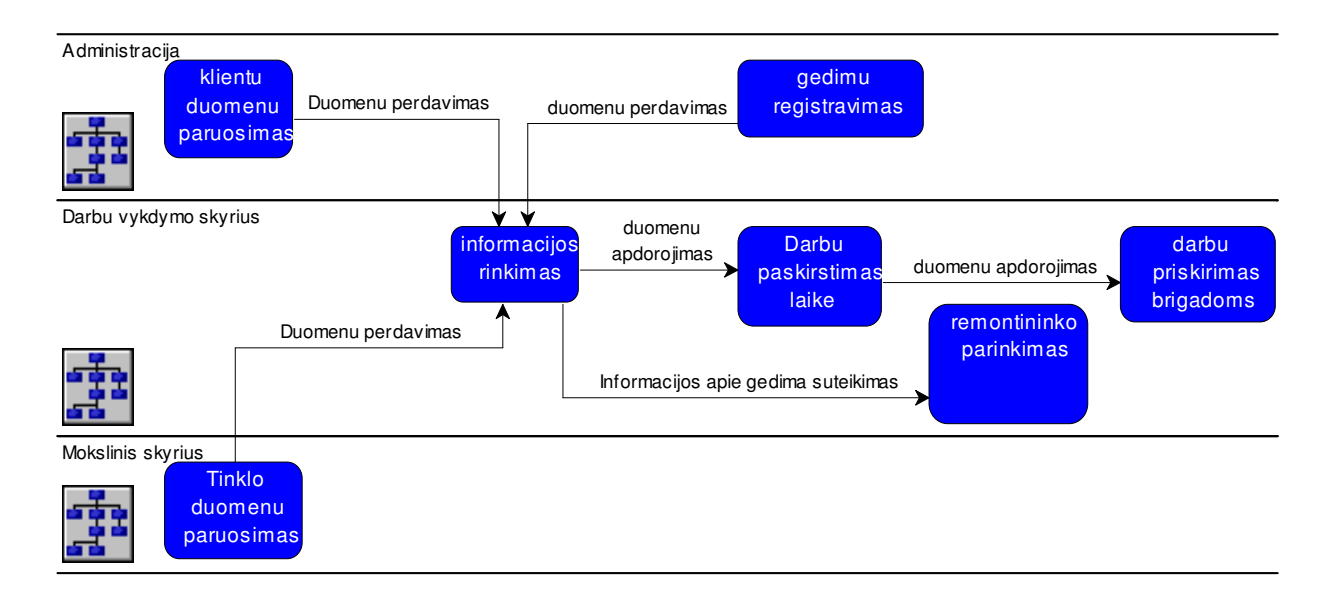

**11 pav. UAB "Dokeda" darb vykdymo skyriaus darb sekos modelis (antrasis lygmuo).**

# **2.1.4. Vietovi modelis**

UAB "Dokeda" savo paslaugas teikia viename mieste. Plėstis į kitus miestus numatyta įmonės ilgalaikiuose planuose. Tačiau įmonei labai svarbu jos tinklų pasiskirstymas įvairiuose Kauno miesto mikrorajonuose bei gyvenamųjų namų tipuose. Visas UAB "Dokeda" tinklas (pavadinimu "MeganNET"),

į kurį jungiami abonentai susideda iš 8 mažesnių tinklų, turinčių savo pavadinimus. Kiekvienas jų turi jam skirtus IP adresus ir sutarčių numerius.

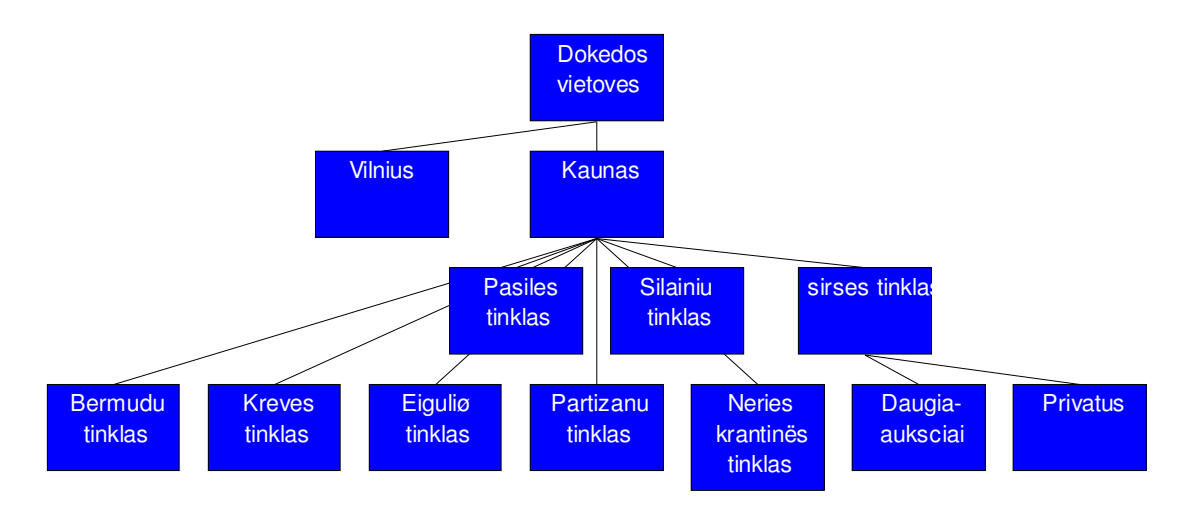

UAB "Dokeda" interneto tinklo vietovių modelis pavaizduotas 12 paveiksle.

**12 pav. UAB "Dokeda" interneto tinklo vietovi modelis**

# **2.1.5. Panaudojimo atvej modelis**

Panaudojimo atvejų modelis labai svarbus kuriamai IS. 13 pav. pavaizduotas darbų vykdymo skyriaus darbo planavimo panaudojimo atvejų modelis. Iš minėtos diagramos matyti, kad darbų vadovas duoda nurodymus, įtakojančius darbo eigos sudarymą ir darbuotojų valdymą. Todėl kuriamoje IS turi būti numatytos funkcijos komandų kaip vienetų sudarymui. Mokslinis skyrius įtakoja darbo eigą duodamas nurodymus dėl tinkle reikalingų atlikti darbų. Šio skyriaus darbuotojams reikia turėti galimybę įterpti darbus į darbų sąrašą. Administratorės bet kuriuo metu turi gauti informacija, kurioje stadijoje yra kliento įvedimas pvz.: ar duomenys, apie kurį nors klientą, yra jau priskirti konkrečiai komandai, ar klientui buvo skambintasi ir pan. Sandėlis įtakoja darbų eigą, informuodamas apie darbui reikalingų medžiagų kiekį sandėlyje. Jei medžiagų konkrečiam darbui nepakanka, darbas yra nukeliamas vėlesniam laikui.

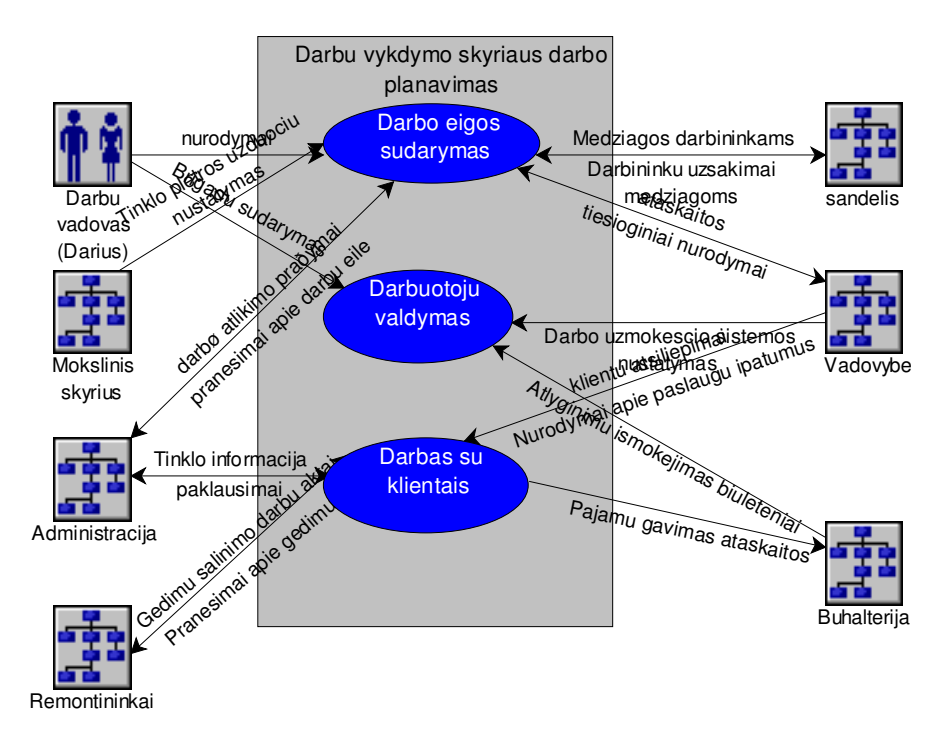

**13 pav. Darb vykdymo skyriaus darbo planavimo panaudojimo atvej modelis.**

# **2.1.6. Organizacijos modelis**

Organizacijos modelis parodo UAB "Dokeda" hierarchinę struktūrą. 14 pav. pavaizduota grupė žmonių, kuri organizuoja biznio veiklą arba sąveikauja su ja. Specifinės organizacijos ir padaliniai, jeinantys į pagrindines organizacijas, sudaro žemesnius lygius. Šiame modelyje galime pastebėti visus įmonės skyrius. Tarp jų ir sandėlio bei buhalterijos, kurių mūsų kuriamoje IS nebus. Labiausiai plėtojamas yra darbų vykdymo skyrius, turintis jam priklausančius dar tris skyrius: darbų kontrolės, darbų organizavimo ir remontininkų. Todėl naujoje IS šalia jau esamo "Gedimų" modulio, reikės sukurti darbų organizavimo modulį, turinti savyje ir darbų kontrolės funkcijų.

Pavaizduotas organizacinis modelis yra gana supaprastintas. Jame rodomos tik 2 meistrų brigados iš 8. Ateityje įmonė planuoja dar didinti brigadų skaičių. Remontininkų skyriuje dirba tinklo remontininkai Mindaugas ir Karolis bei schemoje nepavaizduoti tinklo administratoriai, kurie taip pat dirba tik su gedimais. Tačiau ir tinklo remontininkai, ir tinklo administratoriai naudoja ta pati programos gedimų modulį, tik gedimai jiems rodomi atskirai. Yra sąrašas gedimų tinklo administratoriams ir atskiras sarašas tinklo remontininkams.

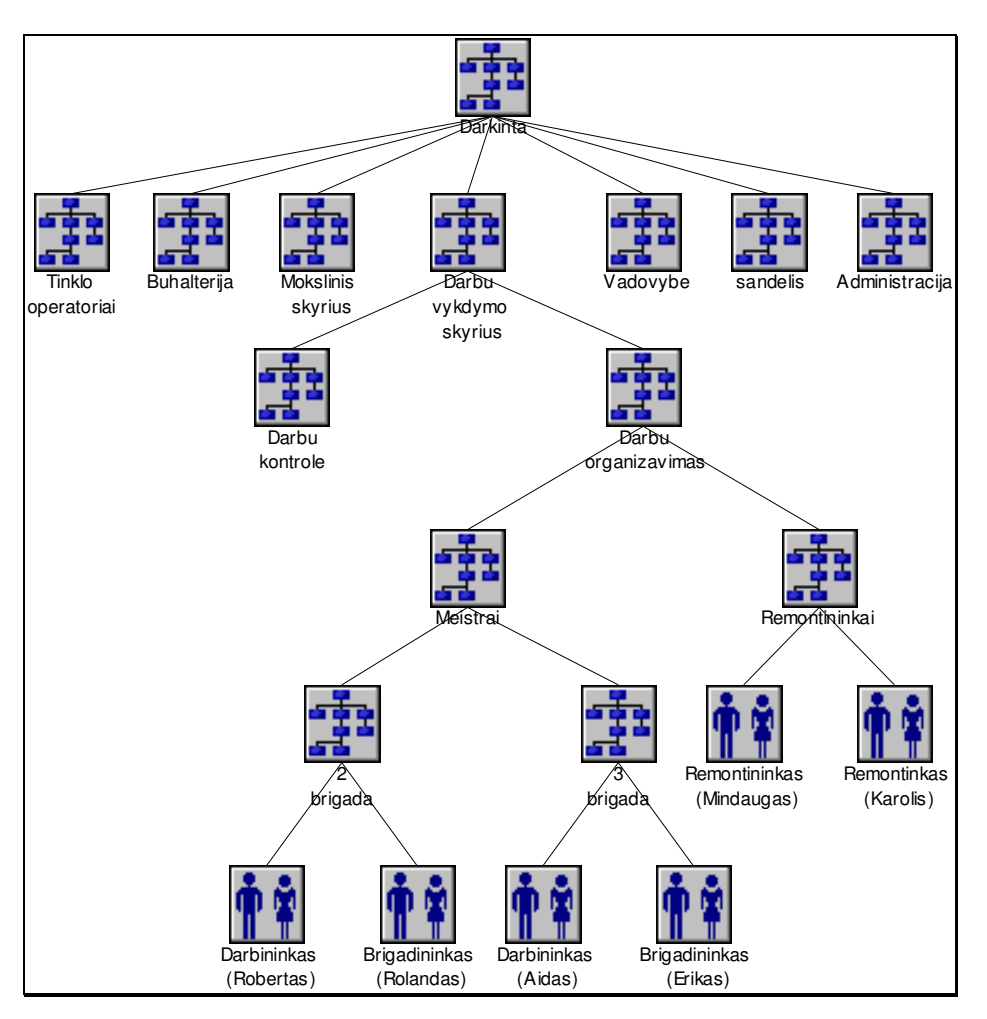

14 pav. Organizacijos modelis, kuris parodo UAB "Dokeda" organizacinę sudėtį.

# **2.1.7. Proces modelis**

Darbe sukurtas procesų modelis pavaizduotas 15 pav. Jame aiškiai matyti, kad daugiausia dėmesio reikia skirti "tinklo statymui". Tinklo statymas savyje turi dar net 7 procesus: paslaugos aktyvavimas, tinklo projektavimas, medžiagų tiekimas, sutarties su nauju klientu sudarymas, darbų planavimas, medžiagų sandėliavimas, darbų paskirstymas brigadoms.

Dar būtų galima paminėti įmonės buhalterijoje vykstančius procesus, bet, kadangi buhalterija naudoja visai atskirą programinę įrangą, jos procesai čia neminimi.

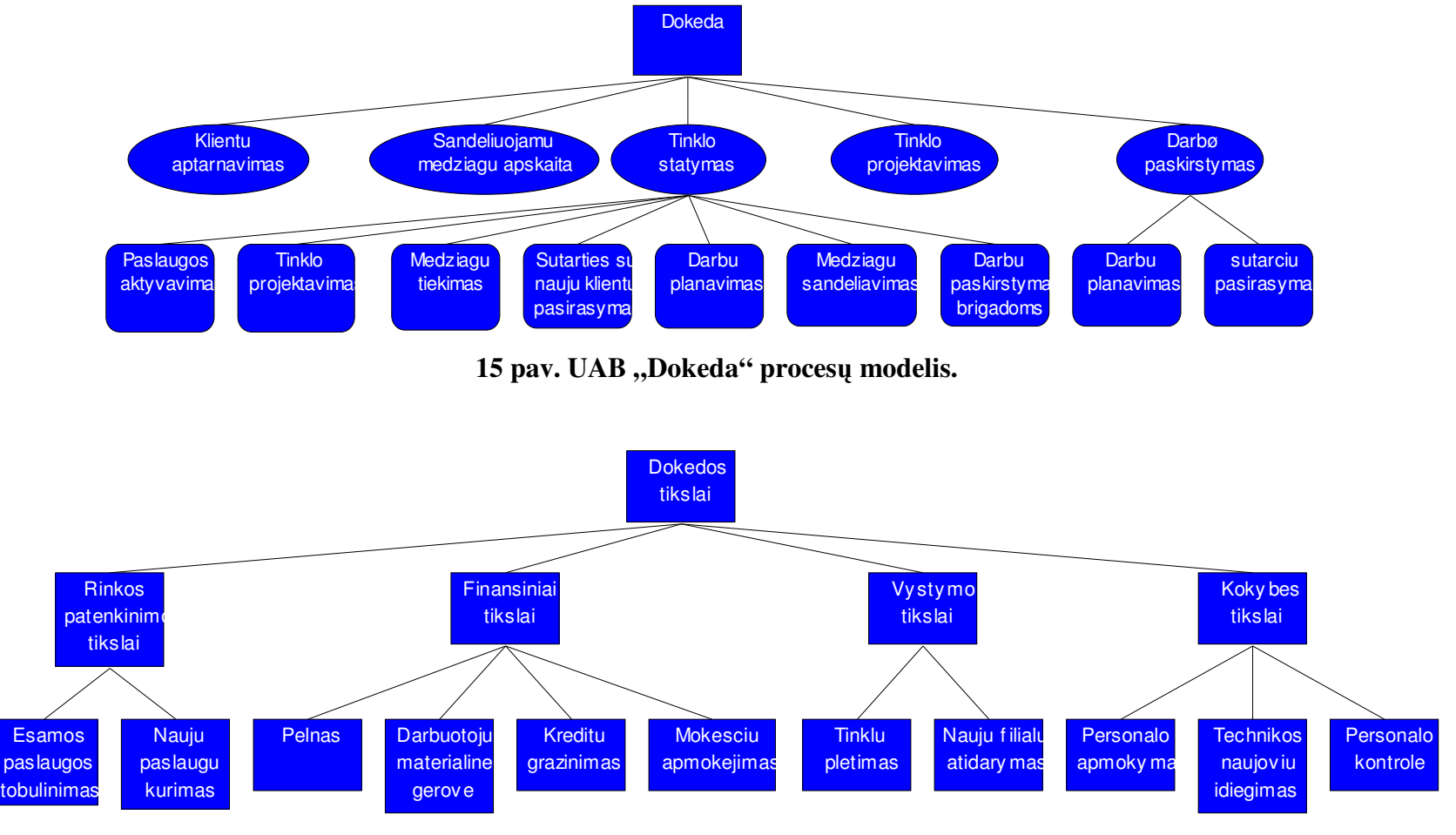

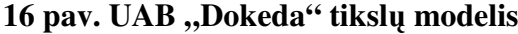

#### **2.1.8. Tiksl modelis**

Tikslų modelyje (žr. 16 pav.) pavaizduoti įmonės rinkos patenkinimo, finansiniai, vystimosi ir kokybės tikslai. Tolesnis jų detalizavimas padeda suvokti, ko yra tikimasi iš įmonės IS. Kuo ji gali prisidėti prie įmonės tikslų įgyvendinimo.

# **2.1.9.** Objekty modelis

Verslo objektų modelis (žr. 17 pav.) leidžia apibrėžti verslo sferos objektų informaciją. Objektų modelis sudaro pagrindinį biznio sferos objektų komponentų aprašą. Tai leidžia suprasti vidinius ryšius tarp verslo objektų ir greitai pamatyti visus jų komponentus. Iš modelio matome, kaip objekto tipai prisiderina prie verslo sferai giminingų kitų objektų tipų.

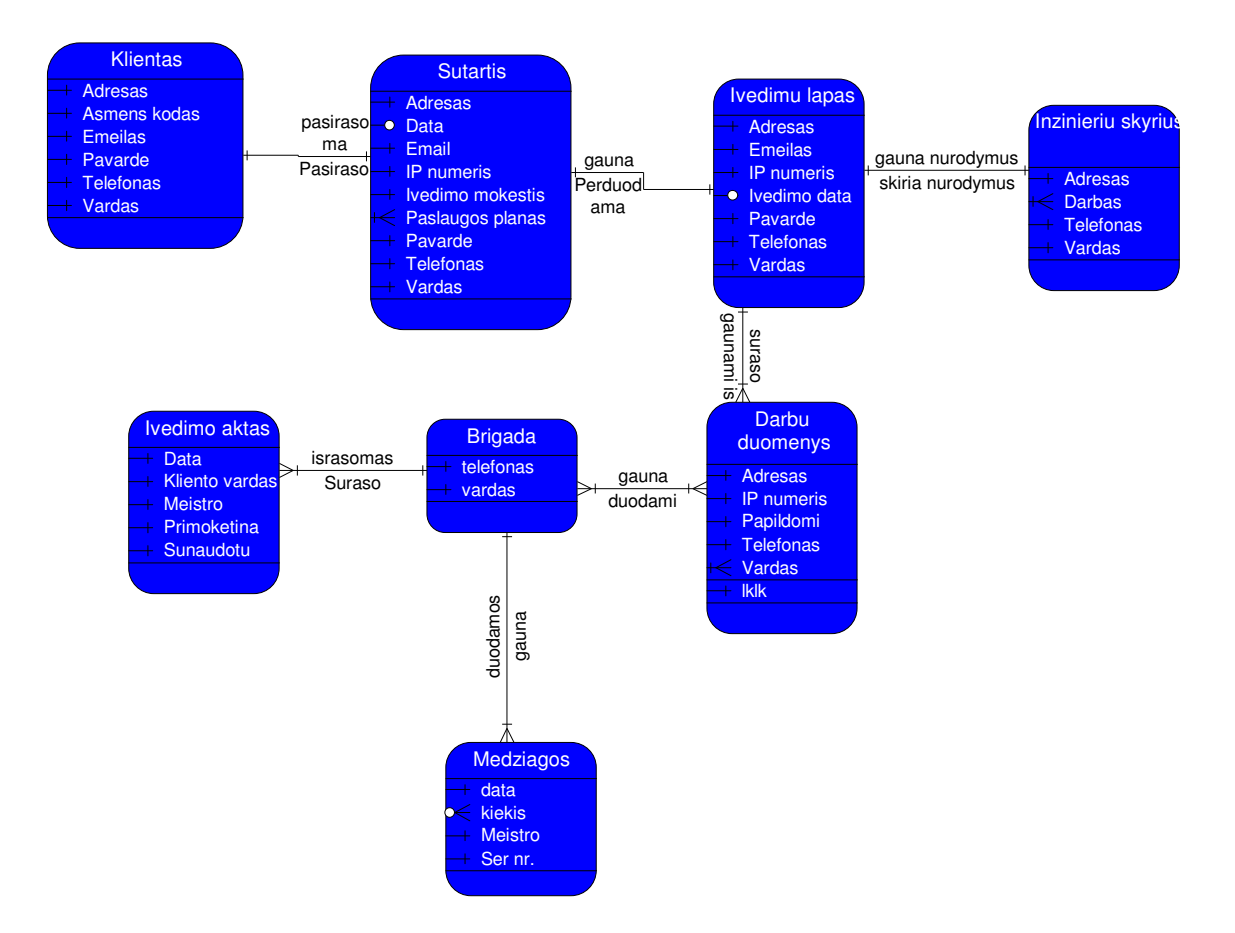

17 pav. Objektų modelis

Modelyje pavaizduoti ryšiai tarp objektų, sekant verslą nuo sutarties su klientu iki darbų akto pasirašymo, įtraukiant tokius objektus kaip Inžinierių skyrius, brigada, darbų duomenys, medžiagos, įvedimų lapas.

#### 2.1.10. **Būsenu** modelis

Būsenų modelyje (žr. 18 pav.) pavaizduotos "įvedimo lapo" būsenos. Pradinė būsena yra klientų, kuriems reikia aktyvuoti paslaugą, sąrašo sudarymas. Šis sąrašas pateikiamas meistrams. Pagal sudarytą sąrašą meistrai važiuoja pas klientus, ir aktyvavę jiems paslaugą įrašo faktinę paslaugos aktyvavimo datą.

Iš esmės "įvedimų lapas" bus sudaromas tik vieną kartą t.y. kuomet pirmą kartą bus startuota programa. Vėliau jis bus papildomas naujais adresais, o senieji (kuriems paslauga jau yra aktyvuota) įvedus jų faktinę įvedimo datą, bus automatiškai naikinami iš sąrašo. Tokiu būdu įvedimų lape visuomet bus adresų, kuriems dar reikia aktyvuoti paslaugą.

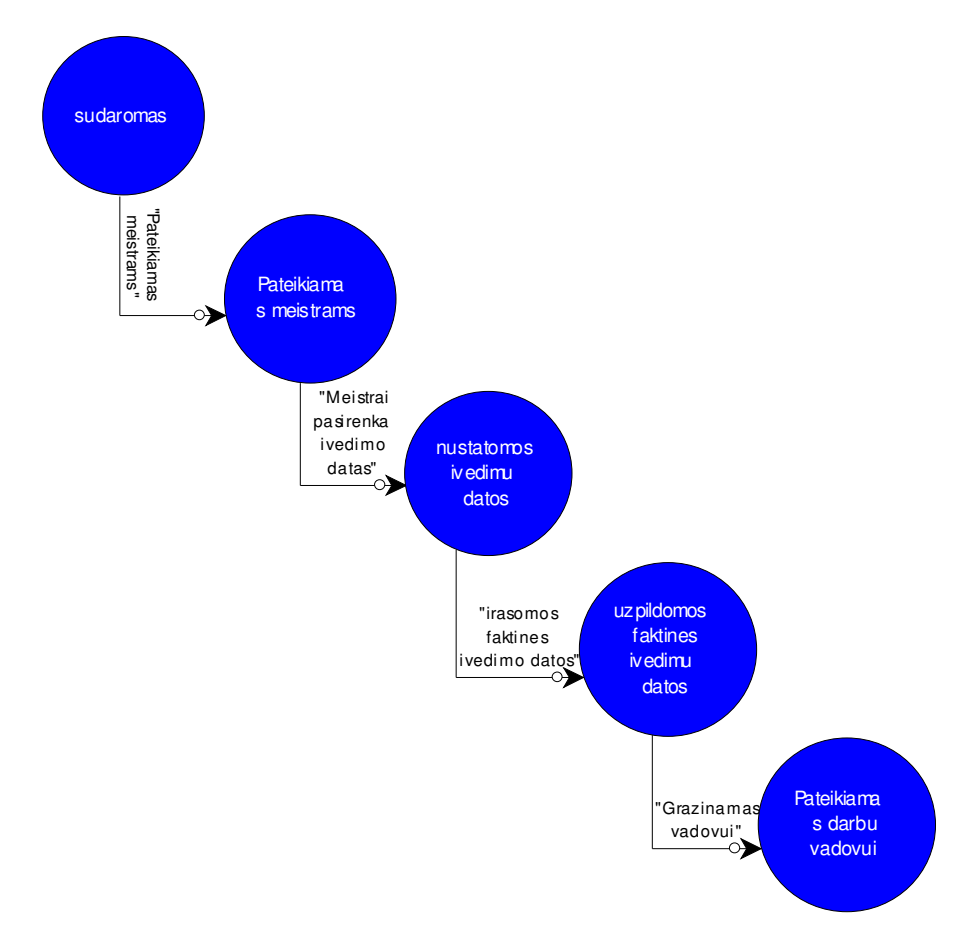

**18 pav. Objekto "vedim lapas" bsen modelis, kuris parodo objekto pereinamas bsenas.**

## 2.1.11. **Saveiku** modelis

Sąveikų modelyje (žr. 19 pav.) pavaizduotas UAB "Dokeda" operatyvaus valdymo sąveikų modelis, kuriame parodyta sąveika tarp trijų objektų: vadovo, inžinieriaus ir darbų vadovo. Įmonės vadovas perduoda savo planus inžinieriui, kuris atlieka techninius sprendimus gautiems planams. Suderinęs su vadovu techninius sprendimus inžinierius juos bei pilnus projekto duomenis perduoda darbų vadovui, kuris rūpinasi tolesniu planų įgyvendinimu. Darbų vadovas taip pat teikia ataskaitas apie atliktus darbus bei iškilusias problemas juos atliekančiam inžinieriui bei vadovui.

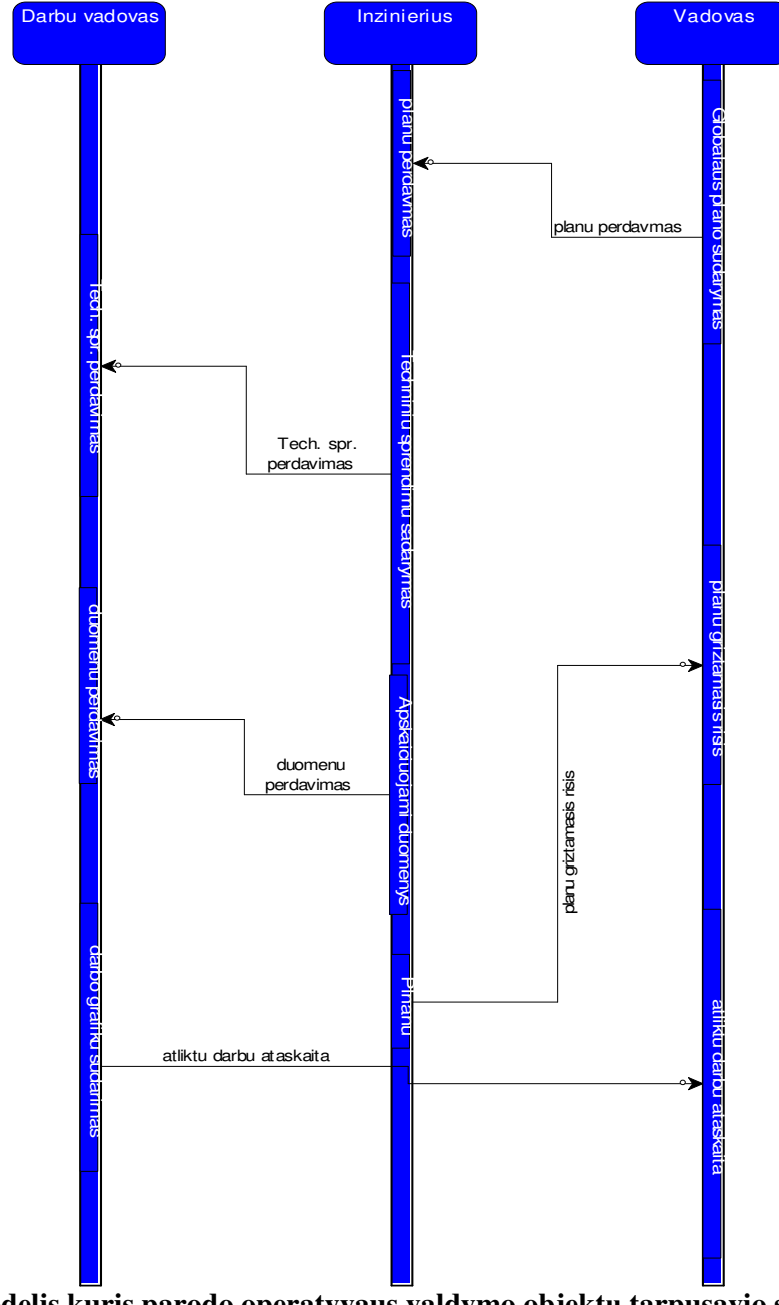

**19 pav. Sveik modelis kuris parodo operatyvaus valdymo objekt tarpusavio sveikas ir j**

**eiliškum**

Taigi, sąveikų modelis parodo įmonės vadovo, inžinierių ir darbų vadovo tarpusavio ryšius. Įmonės vadovas, derindamas su inžinieriais perduoda savo planus darbų vadovui, kuris toliau rūpinasi tų planų įgyvendinimu bei teikia ataskaitas apie jų atlikimą ir iškilusias problemas inžinieriui ir vadovui.

#### **2.1.12. Komponenty modelis**

Komponentų modelyje (žr. 20 pav.) parodyti komponentai, turintys įtakos darbų organizavimo moduliui kuriamoje IS. Pradžioje vyksta naujų abonentų sutarčių suvedimas ir praktiškai tuo pat metu iš papildomų darbų sąrašo vyksta jų priskyrimas namams, kuriuose atsirado nauji abonentai. Tuomet gautas bendras sąrašas yra atvaizduojamas darbų vadovui, kuris paskirto darbus brigadoms. Brigados, atlikę darbus suveda informaciją apie atliktų darbų datą arba trukdžius, dėl ko negalėjo atliktį joms priskirtų darbų.

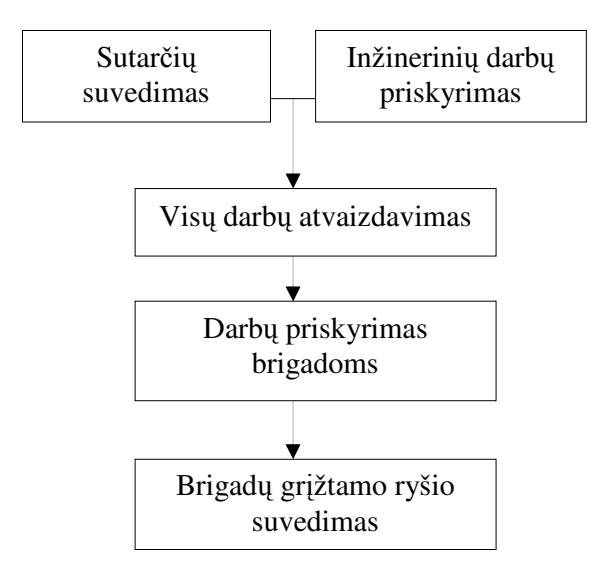

20 pav. Komponentų modelis

#### 2.1.13. *Irangu modelis*

Kuriama programa bus patalpinta įmonės serveryje su duomenų baze. Prie programos bus galima jungtis iš bet kurio, turinčio tam teisę imonės kompiuterio(žr. 21 pav.). Užtikrinus apsaugą programa gals veikti ne tik mons biuro, bet ir jos statomo vartotojams tinklo ribose. Tuomet remontininkai ar meistrai, dirbantys tinkle galės prisijungti prie duomenų bazės jiems reikalingiems duomenims gauti.

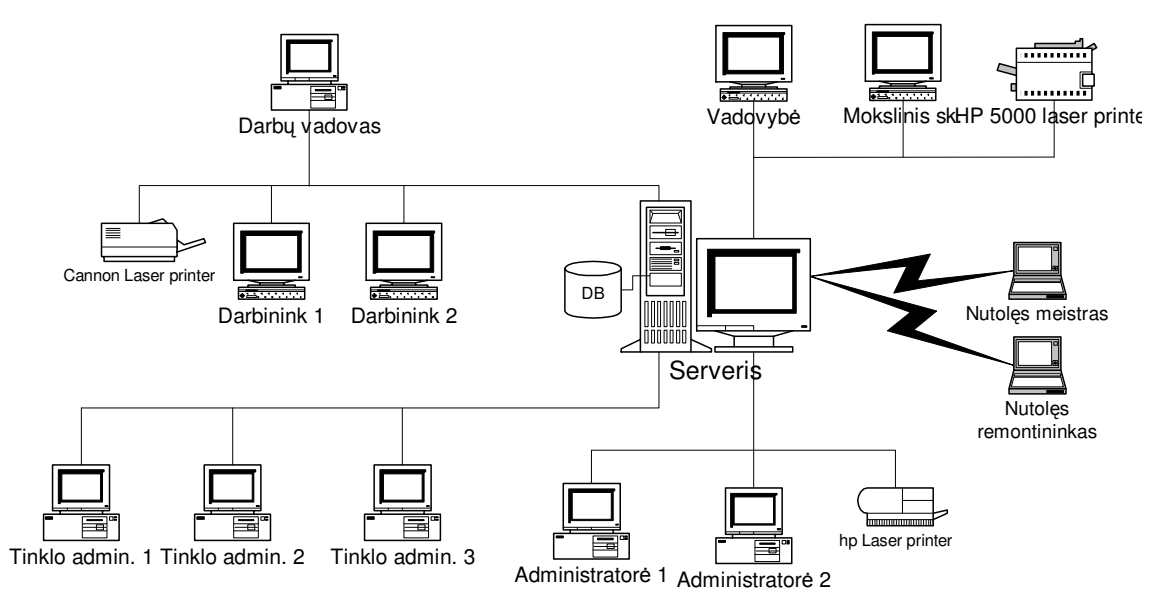

**21 pav. UAB "Dokeda" rang modelis**

#### **2.2. Projektavimo technologija**

Vystant projektą buvo pasirinkta "krioklio" projektavimo technologija. Taip pasielgta, todėl, kad vartotojų programa perdaroma atsižvelgiant į didelį skaičių vartotojo reikalavimų. Manoma, kad išpildžius šiuos vartotojų reikalavimus, gali reikėti juos vėl iš naujo peržvelgti ir periodiškai programą paderinti, pataisyti.

#### 2.3. Skaičiavimai

Skaičiavimų laikas nėra kritinis parametras. Įrašų skaičius duomenų bazei MySQL nėra toks didelis, kad skaičiavimai atliekami programoje užtruktų ilgą laiką. Programoje numatyti labai paprasti aritmetiniai skaičiavimai, kurie savaime bus atliekami sparčiai. Šiame projekte nebus naudojami lygiagretūs skaičiavimai, kadangi tam nėra jokio pagrindo.

#### **2.4. Duomen bazs projektavimas**

Vienas iš svarbių klausimų, su kuriuo iš karto susiduriama kuriant norimą IS - programinės įrangos duomenų bazei kurti pasirinkimas. Galima rinktis iš:

MS Access MySQL, SQL, Oracle.

SQL Server 2000, o ypač Oracle 10g savo galimybėmis būtų priimtiniausi, bet šių programinių paketų labai aukšta kaina (žr. 2.1 lentele).

#### **2.1 lentel**

|                 | <b>Enterprise Edition</b> | <b>Standard Editon</b> |
|-----------------|---------------------------|------------------------|
|                 | Kaina (tūkst. Lt)         | Kaina (tūkst. Lt)      |
| Oracle $10g$    | 108                       | 40                     |
| SQL Server 2000 |                           | 14                     |

**Oracle10i ir SQL server 2000 kainos.**

Todėl realiausiai būtų galima naudoti MS Access arba nemokamą atviro kodo MySQL. Kadangi būsimoje duomenų bazėje bus keli milijonai įrašų, ji turės būti greita. Tam nelabai tiktų MS Access, nors su ja būtų patogu dirbti. Atsižvelgiant į tai, kad kažkurie duomenys turės būti prieinami praktiškai iš bet kurio kompiuterio, t.y. jie turės būti patalpinti internete, nuspręsta, kad racionaliausia tiek kainos tiek ir reikiamų galimybių atžvilgiu būtų naudoti MySQL.

MySQL pasirinkta, todėl, kad atsižvelgiant į kainos ir kokybės santykį, ji šiuo atveju puikiai tinka. Duomenų bazei nekeliami aukšti reikalavimai. 1000000 įrašų bus pasiektas dar tik po keleto metų, todėl paieškos greitis bus aukštas.

Jau suprojektuotos duomenų bazės lentelės ir ryšiai tarp jų pavaizduoti priede nr. 2 ir nr. 3.

#### **2.5. Programavimas**

Esminis kalbos programavimo kalbos pasirinkimo kriterijus yra tas, kad programa turi veikti kaip interneto svetainė. Tokiu būdu įmonės darbuotojai, galės prisijungti prie duomenų bazės iš bet kurio įmonės kompiuterio įmonės ribose, o užtikrinus duomenų saugumą ir už jos ribų. Šiam tikslui igyvendinti tiktų tokios programavimo kalbos: DotNet, JAVA, Perl, PHP.

*DotNet* kalba parašytos programos veikia tik Windows serveriuose. Tuo tarpu įmonėje naudojami serveriai yra tik UNIX sistemoje.

JAVA kalba būtų galima panaudoti naudojant servlet'us. Bet per tomcat'a sunku užtikrinti programos darbo stabiluma. Be to, pagrindinį darbą atliks ne serveris, o kliento kompiuteris, o jie, kaip jau buvo minėta anksčiau, nepasižymi didele sparta.

Perl turi pakankamai galimybių šiam uždaviniui įgyvendinti, tačiau ši kalba jau yra pasenusi ir daugiau naudojama jos entuziastų. Įmonės veikla plečiasi, ir tikėtina, kad ateityje, dabar kuriamą IS reikės dar labiau praplėsti ar modifikuoti, o parašius ją naudojant perl tai atlikti bus sunku.

PHP veikia tiek ant UNIX tiek ant Windows sistemų, yra nemokama ir atitinka mūsų uždaviniui keliamus reikalavimus. Todėl buvo nuspręsta, kad iš aukščiau paminėtų programinių kalbų reiktų naudoti būtent PHP.

Projektui atlikti pasirinkta PHP programavimo kalba ir duomenų bazė MySQL. PHP pasirinkta todėl kad, yra reikalavimas, kad vartotojas programa galėtų naudosis per Internet Explorer naršyklę. Todėl mūsų uždavinys sukurti "Web application" tipo programą.

#### **2.6. Testavimas ir vartotoj anketavimas**

Programuojant UAB "Dokeda" informacine sistema testavimas buvo atliekamas betarpiškai programavimo metu. Programavimas buvo atliekamas su "Zend development" redaktoriumi, kas padėjo išvengti sintaksės klaidų. Patys moduliai buvo testojami kas kart, sukūrus ką nors naujo. Duomenų bylos būdavo įkeliamos į serverį ir būdavo bandoma imituoti programos darbą. Modulių, kuriuose vykdomai skaičiavimai pvz. ataskaitų, testavimas buvo atliekamas parenkant įvairius skaičiavimo būdus.

Galutinis sistemos testavimas buvo atliekamas pačioje įmonėje, kuomet su programos "beta" versija dirbo būsimi programos vartotojai.

Atlikus testavimą, anketos pagalba, darbuotojai buvo apklausti kaip jie vertina naująją IS. Buvo apklausti 26 įmonės darbuotojai savo darbe, naudojantys "Klientų programą 2"(žr. 22 pav.).

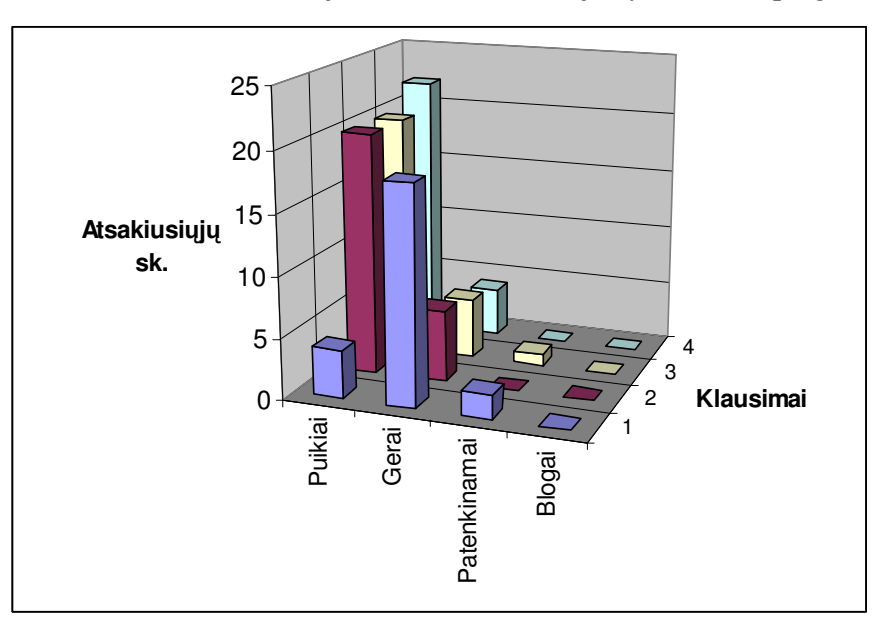

**22 pav. UAB "Dokeda" informacins sistemos "Klient programa 2" vartotoj vertinimas**

IS vartotojams buvo pateikta anketa (žr. 9 priedas) su 4 klausimais ir keturiais atsakymų variantais: puikiai, gerai, patenkinamai, blogai. Anketoje buvo šie klausimai:

1. Kaip vertinate naujos programos funkcionalumą ir darbo galimybes?

- 2. Įvertinkite programos darbo greitį (komentarų rašymas, modulių startavimas, ataskaitų formavimas)
- 3. Įvertinkite vartotojo sąsają, darbo patogumą
- 4. Kaip greitai išmokote naudotis naująja sistema?

Į visus išskyrus pirmąjį klausimą dauguma atsakymų buvo "puikiai". Į pirmąjį klausimą vartotojai daugiausia atsakė "gerai". Manoma taip yra todėl, kad programa dar nėra visiškai išbaigta. Vartotojai sugalvoja naujų funkcijų, kurios palengvintų jiems darbą, todėl mano, kad programą reikėtų dar patobulinti.

## **2.7. Planuojami patobulinimai**

Nors įmonė jau dabar naudojasi naująją IS, programai numatyta dar keletas patobulinimų:

- 1. Užtikinus prisijungimo saugumą leisti programa naudotis visame "MegaNet" tinkle.
- 2. Kad įmonės meistrai galėtų realiame laike žinoti kiek faktiškai yra išsiėmę medžiagų ir kiek jų yra sunaudoję, sukurti nauja modulį "Medžiagos". Šis modulis taip pat turėtų perimti dabartinės sandėlio IS savybes.
- 3. Atsiskaitydami už tinkle sumontuotą aktyvinę įrangą meistrai pildo ataskaitų lapus. Panaikinus šį jų rankinį darbą ir duomenis vedant į DB, informacija apie namą pildytųsi pusiau automatiškai, nes jos ataskaitoje būtų matyti kur meistrai sumontavo iranga.
- 4. Informacija apie namus kurie prijungti prie tinklo reiktų pateikti ne tik raštu bet ir suteikti meistrams galimybę, naudojantis programa, nubraižyti namų tinklų schemas.
- 5. Meistrų premijos skaičiuojamas pagal padarytus darbus. Darbų modulį reikia patobulinti iki tokio lygio, kad jame atsispindėtų visi meistro darbai ir jų atlikimui reikalingas laikas. Tokiu būdu premijos būtų skaičiuojamas automatiškai.

## **3. PROGRAMIN REALIZACIJA IR INSTRUKCIJA VARTOTOJUI**

#### **3.1. Sistemos funkcinis aprašymas**

Programa "Klientai" skirta interneto paslaugas teikiančiai vidutinio dydžio įmonei. Programa turi pagrindinius 3 modulius (vartotojų, gedimų ir darbų) bei gali formuoti įvairias ataskaitas.

**Vartotojo modulyje** atliekami visi veiksmai su abonento duomenis. Juo dažniausiai naudojasi darbuotojai, dirbantys tiesiogiai su klientais. Šiame modulyje:

1. Kaupiama informacija apie klientą:

(vardas, pavard, adresas, asmens kodas, telefonas, jam priskirtas IP adresas, elektroninio pašto adresas, namo kuriame gyvena tipas (daugiaaukštis, nuosavas), kliento mokjimai, pasirinktas planas, sutarties numeris, pasirašymo ir aktyvavimo datos)

2. Kaupiama informacija apie kliento mokėjimus.

Taip pat informacija apie laikiną paslaugos sustabdymą, skolas, abonentinio mokesčio ar plano pasikeitimus.

3. Naujos sutarties su klientu sudarymas ir spausdinimas.

Sudarant sutart, sutarties numeris, tinklas, IP numeris parenkami automatiškai vos tik *vedus abonento gyvenamos vietos adresa.* 

- 4. Mokesčių failų iš bankų importavimas
- 5. Kliento paieška duomenų bazėje pagal: vardą, pavardę, sutarties numerį, gatvę, namą, butą, telefoną, IP arba elektroninio pašto adresą.
- 6. Pranešimų apie skolas formavimas.
- 7. Gedimo pas vartotoja registravimas.

Gedimų modulyje darbas su gedimais. Jų registravimas, realizavimas, komentavimas. Šiame modulyje galimos funkcijos:

- Gedimo registravimas ir realizavimas.
- Automatinis tikrinimas ar tinkle "matosi" kliento kompiuteris ir rezultato atvaizdavimas gedimų sąraše (žalia – atsakymas yra, raudona- atsakymo nėra).
- · Atskiras automatinis gedimo sąrašų tinklo administratoriams ir remontininkams sudarymas.
- Komentarų gedimams priskyrimas.
- Sutartinių spalvų gedimams priskyrimas.
- · Gedimų grupavimas pagal įvarius kriterijus.
- Konkretaus gedimo priskyrimas konkrečiam asmeniui.
- · Kliento, registravusio gedimą skambučių skaičiaus skaitiklis (klientui pakartotinai paskambinus dėl gedimo, skambučių skaičių galima padidinti vienetu).
- Pažymėjus gedimą iš sarašo matyti visa reikalinga informacija apie abonentą ir gedimą (vardas, pavardė, adresas, telefonas, paslaugos planas, kas registravo gedimą ir gedimo komentaras).

Meistrų modulis skirtas meistrams, kurie dirba tinkle ir jų darbų vadovui. Meistrai ir darbų vadovas turi skirtingas teises. Darbų vadovas mato visus tinkle reikiamus atlikti darbus, o meistrai tik jiems priskirtus. Yra trys darbų sąrašai: įvedimų, papildomų tinkle darbų bei laikino kliento atjungimų ar prijungimų. Pagrindinis yra įvedimų sąrašas, prie jo automatiškai pagal namus yra priskiriami papildomi tinklo darbai, ir pagal rajoną atjungimai bei prijungimai. Taip pat šiame modulyje galima:

- Kiekvienam darbui, esančiam saraše palikti pastaba ar komentara.
- $\bullet$  Meistras, atlikęs įvedimą, pakeičia įvedimo būseną į "Aktyvus" ir įvedimas dingsta iš jo sąrašo.
- Realizuodamas įvedimą meistras yra klausiamas ar atliko visus papildomus darbus, kurie buvo priskirti prie jo įvedimo. Jei darbai atlikti, meistras juos realizuoja (darbų būsena keičiama į "Atlikta"), jei ne, parašo komentarą, kodėl darbas nebuvo atliktas.

**Ataskaitos**. Programa gali suformuoti šias ataskaitas:

*Statistika pagal*: tinklo rajonus, būsenas (aktyvus, neaktyvūs, laikinai sustabdyti ir t.t.), agentus (kiek sutarčių pasirašė kiekvienas iš reklaminių agentų) bei vartotojų sąrašą su įvairiais filtrais (data, kvitelis, būsena, aktyvūs klientai abonento name).

Buhalterija: Mokėjimai, pajamos, skolos, abonentinių mokesčių dydžiai, nuolaidos, būsenų pasikeitimai.

Gedimų sąrašas pagal rajonus, laikotarpį registravusį ar realizavusį asmenį, adresą ir tipą (pataisytas, nepataisytas)

Sąskaitos. Suformuojamas \*.pdf formato byla su visų klientų einamąja skola.

#### **Kitos programos galimybs:**

- Prisijungimas prie programos su slaptažodžiu.
- · Programos vartotojo teisių keitimas.
- Programos darbas tinkle.
- · Informacijos apie namus esančius įmonės kompiuterių tinkle kaupimas.

#### **3.2. Sistemos vadovas**

#### **3.2.1. Prisijungimas prie sistemos**

Norėdami prisijungti prie programos, startuokite interneto naršyklę "Internet Explorer". Laukelyje "Address" (žr. 23 pav.) įveskite administratoriaus nurodytą adresą (URL), kuriuo pasiekiama programa ir spauskite klavišą "Enter". Atsivėrusiame lange įveskite savo prisijungimo vardą, slaptažodį ir spauskite "leiti".

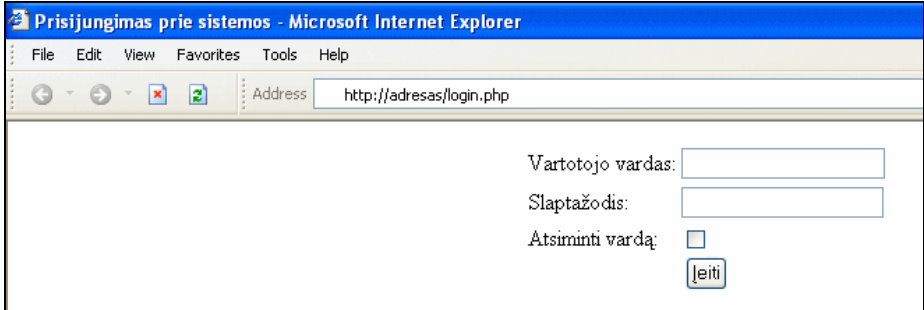

**23 pav. Prisijungimas prie sistemos**

Prisijunge turėtumėte patekti i pagrindini programos langa (žr. 24 pav.).

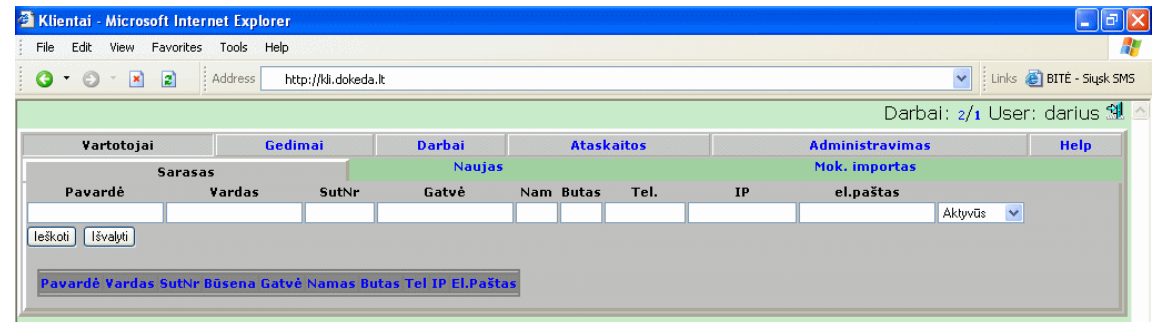

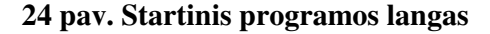

#### **3.2.2. Darbas su kliento duomenimis**

Darbas su klientų duomenimis yra programos modulyje "Vartotojai". Įėjus į modulį galima pasirinkti ka norite daryti: surasti ir redaguoti seno vartotojo duomenis, ar sukurti naują.

## 3.2.2.1. Naujo kliento duomenų suvedimas

Startavę programą, eikite į skyrių "Vartotojai", po to "Naujas". Atsivėrusiame lange (žr 25 pav.) turime langą naujo vartotojo duomenims suvesti. Laukelius su raudonais paaiškinimais būtina užpildyti. Jų neužpildžius programa neleis išsaugoti duomenų. Sutarties numeris ir IP adresas formuojami automatiškai atsižvelgiant į kliento gyvenamą vietą. Gyvenama vieta išrenkama iš gatvių ir namų sąrašo. Jei namo kuriame gyvena naujas klientas duomenų bazėje nėra ties laukeliu adresu reikia spausti nuorodą "naujas" ir įvesti naujojo namo numerį ir gatvę. Mokestis už paslaugą bus parinktas automatiškai pagal pasirinktą planą. Nustatyti mokesti kitokį nei standartinis plano mokestis, gali tik tokia teisę turintis vartotojas.

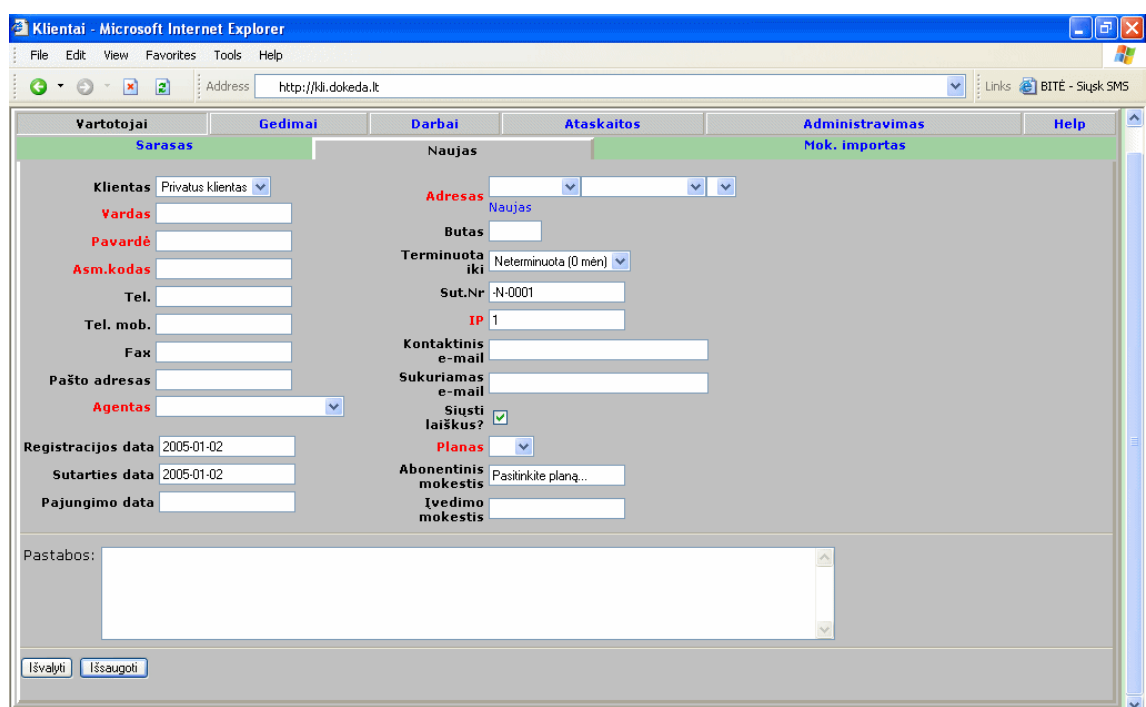

**25 pav. Naujo kliento duomen suvedimo langas**

# 3.2.2.2. Kliento radimas ir duomenų peržiūra

Norėdami pasižiūrėti ar redaguoti kliento duomenis pirma juos reikia pasiimti iš duomenų bazės. Surasti klientą galima ieškant pagal vardą, pavardę, sutarties numerį, gatvę, namą, butą, IP ar elektroninio pašto adresą. Taip pat galimos ir šių paieškos kriterijų kombinacijos. Ieškodami kliento pvz. pagal pavardę įveskite jo pavardę į pavardės laukelį ir paspauskite "ieškoti" arba "Enter". Sėkmingai suradus klientą turėtų atsirasti eilutė su jo pagrindiniais duomenimis. Jei pageidaujate daugiau duomenų paspauskite ant dominančio kliento pavardės, atsivers kliento kortelė (žr. 26. pav.).

| Vartotojai                                                                                                   | Gedimai | <b>Darbai</b>           | <b>Ataskaitos</b>       | <b>Administravimas</b>                                                                                                    | <b>Help</b> |  |  |  |
|----------------------------------------------------------------------------------------------------|---------|-------------------------|-------------------------|----------------------------------------------------------------------------------------------------|-------------|--|--|--|
| <b>Sarasas</b>                                                                                               |         | <b>Naujas</b>           |                         | <b>Mok.</b> importas                                                                                                    |             |  |  |  |
|                                                                                                    |         |                         |                         |                                                                                                    |             |  |  |  |
| <b>Vardas Petras</b>                                                                                         |         |                         | Rajonas Diamond         | Būsena Aktyvus                                                                                                    |             |  |  |  |
| Pavardė Višinskas                                                                                            |         |                         | Gatvė Baltų pr.         | Planas D <sub>2</sub>                                                                                                    |             |  |  |  |
| Sutartis 7340                                                                                                |         |                         | Namas 73                | Skolingas: 60,00 Lt.                                                                                                    |             |  |  |  |
| Deb.sut                                                                                                    |         |                         | <b>Butas 40</b>         |                                                                                                    |             |  |  |  |
| IP 192.168.111.54                                                                                            |         |                         | Namo tip. Daugiaaukštis | Info:                                                                                                    |             |  |  |  |
| Asm.kod. 36704110080                                                                                         |         | Kontaktinis el.paštas ⊠ |                         | Laiškai -<br>Gedimas: Néra aktyvaus gedimo                                                                                                    |             |  |  |  |
| Tel. 235806 685 65465                                                                                        |         |                         | el.paštas               |                                                                                                    |             |  |  |  |
| Tel.mob. 868565465                                                                                           |         |                         |                         |                                                                                                    |             |  |  |  |
| Fax                                                                                                    |         |                         |                         |                                                                                                    |             |  |  |  |
| Pirmoji nemok.data<br>Registracijos data 2002-06-01<br>Sutarties data 2002-06-01<br>Ijungimo data 2002-06-01 |         |                         |                         | Periodiniai mok. Abonentinis (60,00)<br>Atjungimas<br>Planų pasikeitimai<br>Gedimų sarašas<br>Papild.mokesčiai<br>Kvitelis<br>Nuolaidos<br>Sutartis<br>Mokėjimai<br>sutartis |             |  |  |  |
| Atnaujinti<br>Redaguoti<br>Pastabos: perasyti sutarti; Kaledu dovana: D2 pakeliamas iki D3                   |         |                         |                         |                                                                                                    |             |  |  |  |
|                                                                                                    |         |                         |                         |                                                                                                    |             |  |  |  |

**26 pav. Kliento kortel**

## 3.2.2.3. Duomenų keitimas

IP ir elektroninio pašto adresus galima keisti paspaudus ant mėlynai paryškintų "IP" ir "el.paštas" užrašų. Kitus abonento duomenis galima keisti per kliento redagavimo langą, kuris iškviečiamas mygtuku "Redaguoti".

## 3.2.2.4. Mygtukų, esančių klientų kortelėje, reikšmės

Klientų kortelėje, dešinėje pusėje apačioje yra 8 mygtukai ir nuoroda:

**Atjungimas**. Šio mygtuko pagalba atsidaro kliento atjungimo langas (žr. 27 pav.).

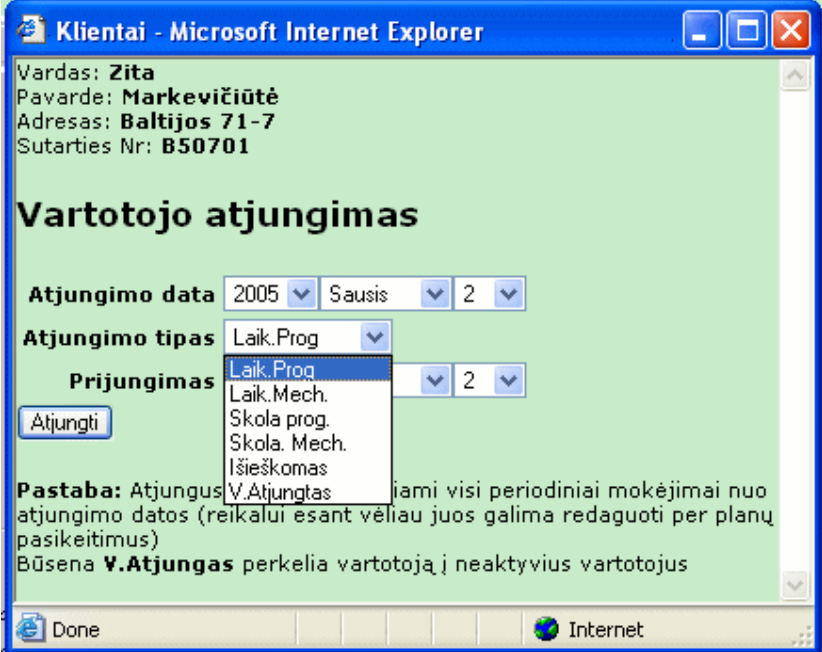

**27 pav. Kliento atjungimo langas**

Atsidariusiame lange galima duoti komandą sustabdyti klientui paslaugą, laikinai, už skolą, visiškai atjungti ar atjungti už skolą. Jei atjungimas bus programinis, klientui paslauga bus nutraukta programiškai t.y. blokuojamas IP adresas, jei mechaniškai – jis bus įtrauktas į reikalingų atjungti mechaniškai saraša ir bus atjungtas kai tik tam rajone dirbs meistrai. Jei klientui paslauga stabdoma laikinai, būtina nurodyti jo prijungimo datą.

Gedimų sarašas atidarys langą su kliento registruotais gedimais per pastaruosius kalendorinius metus.

**Kvitelis**. Paspaudus mygtuką "kvitelis" bus suformuotas už paslaugą apmokėjimo kvitelis su einama skola.

Sutartis. Paspaudus mygtuką "sutartis" atsidarys su klientu pasirašyta sutartis, kurią reikalui esant galima atsispausdinti.

**Planų pasikeitimai**. Šioje vietoje galima keisti kliento pasirinktą paslaugos planą.

Papildomi mokesčiai, skirti prie abonentinio mokesčio pridėti mokesčius pvz. už remontą ar kokias nors papildomas paslaugas.

Nuolaidos. Paspaudus šį mygtuką galima klientui pritaikyti nuolaidą.

M**okėjimai**. Mygtukas skirtas kliento mokėjimų už paslaugas peržiūrai.

# **3.2.3. Gedim modulis**

Gedimų modulis skirtas gedimų tinkle administravimui. Darbo su gedimais langas pavaizduotas 28 paveiksle.

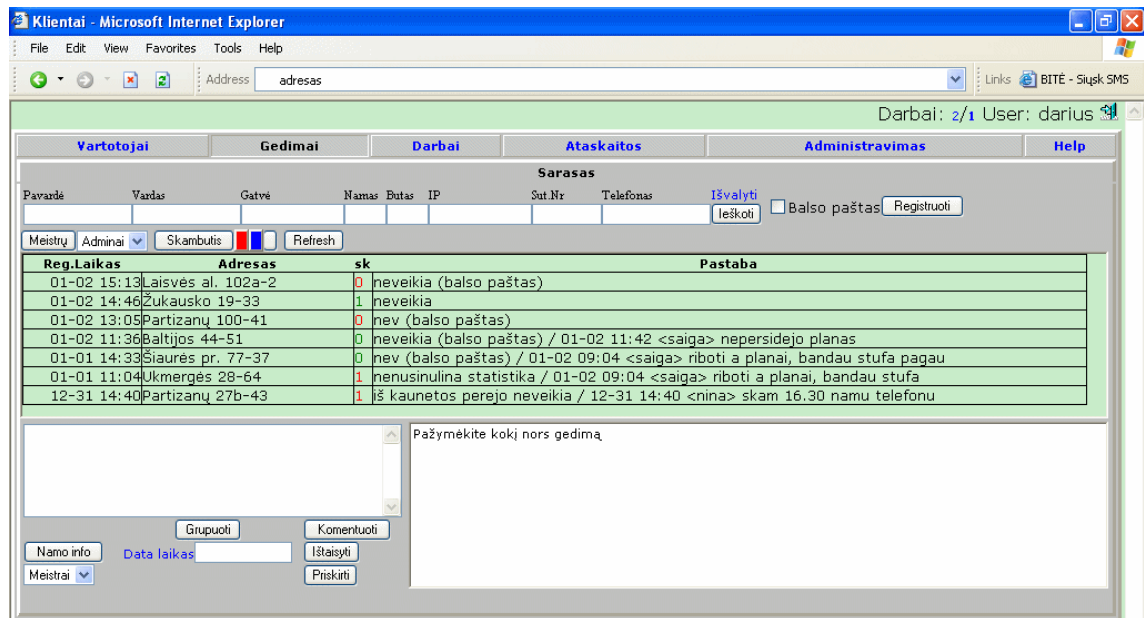

**28 pav. Darbo su gedimais langas**

## 3.2.3.1.Gedimo registravimas.

Užregistruoti gedima galima dviem būdais: 1) surasti klienta per moduli "vartotojai" ir spausti nuorodą "gedimas". 2) surasti klientą modulyje "gedimai" esančioje paieškos lentelėje. Pastaruoju atveju, suradus klientą, laukelyje esančiame virš mygtuko "grupuoti" reikia įvesti gedimo aprašymą ir spausti mygtuką "Registruoti". Jei apie gedimą buvo sužinota ne tiesiogiai iš kliento, o per telefono balso paštą prieš spaudžiant mygtuką "registruoti" reikia uždėti varnelę ties balso paštas.

#### 3.2.3.2.Darbas su gedimu.

**Komentavimas**. Iš esančio gedimo sarašo pasirinkus gedimą ir jį pažymėjus, parodoma informacija apie klientą, galinti praversti aiškinantis gedimo priežastį. Jei gedimo nepavyksta pataisyti vietoje ar telefonu, galima palikti komentarą vėlesnei, gedimo peržiūrai.

Priskyrimas. Jei išsiaiškinama, kad gedimas yra tinkle arba pas klientą, ir reikia siųsti remontininką, gedimą reikia priskirti remontininkams. Tam reikia pažymėti norimą gedimą, išrinkti kam norima priskirti gedimą ir spausti "priskirti".

Grupavimas. Jei atsiranda daug gedimų dėl vienos priežasties (pvz. elektros dingimo), kad gedimų sąrašas būtų trumpesnis ir su juo būtų lengviau dirbti, gedimus galima grupuoti. Tam pažymimas gedimas ir spaudžiamas mygtukas "Grupuoti". Paspaudus yra klausiama ar kurti naują gedimų grupę, ar priskirti prie senos (jei tokia yra). Pasirenkamas naujas variantas.

Kliento skambučių skaičiavimas. Nesulaukęs remontininkų klientas gali skambinti dar kartą. Kad neregistruoti gedimo antrą kartą ir nerašyti apie skambutį komentaro (kuris nėra matomas gedimų sąraše), paskambinus klientui pakartotinai, spaudžiamas mygtukas "skambutis". Tokiu būdu, skambučių skaičių indikuojantis skaičius padidinamas vienetu.

**Spalvų keitimas**. Jei norima atkreipti dėmesi į vieną ar kitą gedimą juos galima pažymėti raudona ir mėlyna sutartinėmis spalvomis. Tam reikia pažymėti gedimą ir paspausti mygtuką su norima spalva.

#### 3.2.3.3.Gedimo realizavimas

Gedimas realizuojamas pažymėjus gedimą ir paspaudus mygtuką "Ištaisyti". Programa neleis realizuoti gedimo, jei komentaro laukelyje nebus nurodyta gedimo priežastis. Jei gedimo realizavimo data ir laikas smarkiai nesutampa su tikruoju, prieš paspaudžiant mygtuką "Ištaisyti" reikia įvesti tikrają gedimo ištaisymo datą ir laiką.

#### **3.2.4.** Darbu modulis

Darbų modulis labiausiai skirtas darbų vadovui. Turint visus darbus duomenų bazėje neįmanoma kurį nors pamiršti. Naudodamas šį modulį tiek darbų vadovas tiek ir meistrai mato visą informaciją, žinomą apie konkretų namą ir darbus, kuriuos reikia atlikti jame ar jo rajone. Darbų vadovas gali paskirstyti darbus rankiniu ir pusiau automatiniu būdu.

Yra du darbų modulio langai. Pirmajame (žr. 29 pav.) skirstomi įvedimai, antrajame (žr. 30 pav.) papildomi darbai. Pirmajame lange parodytas darbų vadovo langas. Meistras mato tokį pat langą tik be mygtukų "Priskirti įvedimą", "Rodyti meistro įvedimus" ir meistrų sąrašo.

## 3.2.4.1. Lango "Įvedimų sąrašas" funkcijos

Ivedimo sarašo lange galima atlikti tokias funkcijas:

Darbų priskyrimas. Pažymėti norimą darbą pele, iš darbuotojų sąrašo išrinkti norimą ir paspausti mygtuką "Priskirti įvedimą".

|             | Vartotojai                                            | Gedimai                                                  | Darbai                                                         | <b>Ataskaitos</b> | <b>Administravimas</b> |               | <b>Help</b>                                   |
|-------------|-------------------------------------------------------|----------------------------------------------------------|----------------------------------------------------------------|-------------------|------------------------|---------------|-----------------------------------------------|
|             |                                                       | Ivedimai                                                 |                                                                |                   |                        | <b>Darbai</b> |                                               |
| Ivedimai    |                                                       |                                                          |                                                                |                   |                        |               |                                               |
|             |                                                       |                                                          |                                                                |                   |                        |               |                                               |
| <b>Data</b> | Vardas, Pavarde                                       |                                                          | <b>Adresas</b>                                                 | <b>Telefonai</b>  | IP                     | <b>Kas</b>    | $\sim$<br><b>Galutinis</b><br>Kam<br>terminas |
| $11 - 30$   | Venskienė Laimutė                                     | Kuršių 56–30                                             |                                                                | 268082            | 10.8.0.87              | lams          | $11 - 30$<br>lams                             |
| $11 - 30$   | Tarasevičius Evaldas                                  | Balty pr. 15-10                                          |                                                                | 233904.861004632. | 192.168.110.152        | lams          | $11 - 30$<br>lams                             |
| 12-30       | Katinas Laisvūnas                                     | V.Krėvės 85-118                                          |                                                                | .868532489.       | 10.7.2.82              | legle         | $11 - 30$                                     |
| $12 - 30$   | Karčiauskas Algis                                     | Baltijos 88-25                                           |                                                                | .861029220.       | 10.8.65.74             | kristinat     | 11-30                                         |
| $12 - 30$   | Putinienė Regina                                      | Baltijos 70-11                                           |                                                                | 238636.868260110. | 10.8.65.75             | kristinat     | $11 - 30$                                     |
| 12-30       | Dudavičienė Valentina                                 | Baltijos 48-26                                           |                                                                | 378698.867787667. | 192.168.111.160        | kristinat     | $11 - 30$                                     |
| $12 - 30$   | Grosmanas Ilmaras                                     | V.Krėvės 11-16                                           |                                                                | 775006            | 10.6.1.52              | kristinat     | $\blacktriangledown$<br>$11 - 30$             |
|             |                                                       | Rašyti komentarą:                                        |                                                                |                   |                        |               |                                               |
| 2005-01-08  | $\checkmark$<br>Aldas Petrauskis<br>Žiūrėti namo info | Priskirti įvedimą<br>Realizuoti<br>Priskirti namui darbą | $\land$<br>Rodyti meistro jvedimus<br>Komentuoti<br>Spausdinti |                   |                        |               |                                               |

**29 pav. Darb modulio, vedim srašo langas**

**Priskirtų įvedimų tikrinimas.** Norint pažiūrėti kokie įvedimai yra priskirti atitinkamiems meistrams, reikia pasirinkti norima meistra ir spausti "Rodyti meistro įvedimus".

Informacija apie namą, kur daromas įvedimas, sužinoma pažymėjus norimą įvedimą ir paspaudus "Žiūrėti namo info". Jei norima pažiūrėti informaciją namo kuriame nėra laukiančių įvedimų, ar papildyti kokio nors namo informaciją, reikia tiesiog spausti "Pildyti namo info" ir atsidariusiame lange suvesti reikiama informacija.

Darbų komentavimas. Kad priskirti įvedimui komentarą, reikia pažymėti atitinkamą ivedimą, laukelyje "Rašyti komentarą" įrašyti norimą komentarą ir paspausti "Komentuoti".

**Jvedimų realizavimas**. Aktyvavus klientui paslaugą, darbas pašalinamas iš sąrašo, jį pažymėjus ir paspaudus "Realizuoti". Jei realizavimo data smarkiai skiriasi nuo darbų atlikimo, ją galima pakoreguoti datos laukelyje.

## 3.2.4.2. Lango "Darbų sąrašas" funkcijos

Darbų langas (žr. 30 pav.) skirtas bet kokiems papildomiems (ne įvedimų) darbams kaupti ir priskirti.

**Paieška darbų saraše**. Viršutinėje eilutėje išrinkti gatvę ir norimą namą. Spaudžiant "Ieškoti darbus" bus ieškoma tarp neatliktų darbų, spaudžiant "Ieškoti atliktus darbus" – ieškoma tarp jau atliktų darbų.

**Papildomų darbų įtraukimas.** Naujam darbui įtraukti reikia užpildyti laukus "Gatvė", "Namas", "Laiptinė", "Aukštas" "Darbo aprašymas" ir spausti "Itraukti".

**Darbų priskyrimas.** Ši funkcija skirta tik darbų vadovui. Pažymėti norimą darbą ar darbus varnele, išrinkti norimą darbuotoją ir paspausti "Priskirti".

|          | Vartotojai                              |                  | Gedimai         | Darbai                  | <b>Ataskaitos</b> |     |                 | <b>Administravimas</b> | Help      |
|----------|-----------------------------------------|------------------|-----------------|-------------------------|-------------------|-----|-----------------|------------------------|-----------|
|          |                                         |                  | <b>Ivedimai</b> |                         |                   |     |                 | Darbai                 |           |
|          | Darbai                                  |                  |                 |                         |                   |     |                 |                        |           |
| A.Merkio | $\checkmark$                            |                  | leškoti darbus  | leškoti atliktus darbus |                   |     |                 |                        |           |
|          | Gatvé                                   | Namas            | Laiptinė        | Aukštas                 | Darbas            |     | Asmuo pranešęs  | Data                   | Priskirta |
| M        | Balty pr.                               | 15               |                 |                         | 277               | 277 |                 | $01 - 02$              | Testas    |
| $\Box$   | Baltijos                                | 20               | 15              | lэ                      | 2??               | ??? |                 | $01 - 02$              |           |
|          | Gatvė                                   | Namas            | Laiptinė        | Aukštas                 |                   |     | Darbo aprašymas |                        |           |
| Alsėdžių | $\checkmark$<br>Panaikinti<br>Priskirti | Aldas Petrauskis | $\checkmark$    |                         | kažka padaryt     |     |                 | ٨<br>Įtraukti          |           |

**30 pav. Darb modulio, papildomu darb langas**

# **3.2.5.** Ataskaity modulis

Ataskaitų modulyje galimą gauti 4 rūšių ataskaitas: statistikos, buhalterijos, gedimų ir sąskaitų. Kad galėtų matyt ataskaitas, kiekvienam vartotojui turi būti suteikta atitinkama teisė. 31 paveiksle parodytas vienas iš statistikos langų, būtent "Vartotojų sąrašas su filtrais". Ataskaitos formuojamos gana paprastai, ir detalaus aiškinimo kaip gauti norimą ataskaitą nereikalauja. Tiesiog bet kurioje ataskaitoje reikia užpildyti reikiamus laukus ir spausti "Ok".

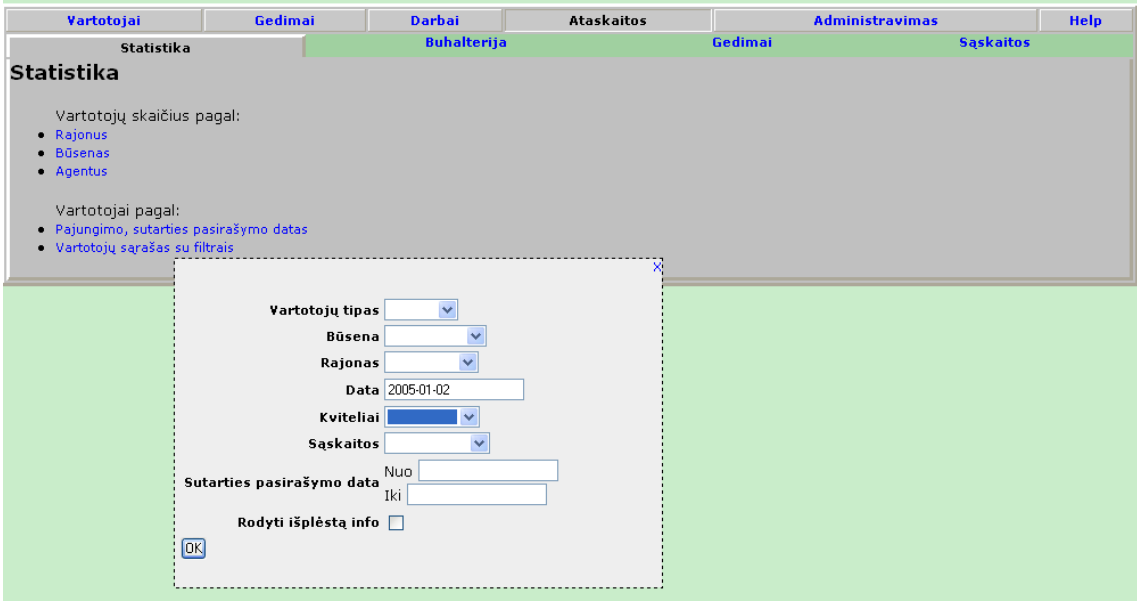

**31 pav. Ataskait modulio "vartotoj srašas su filtrais" langas**

#### 3.2.5.1.Ataskaitos statistika

Šiame skyriuje galima gauti vartotojų skaičiaus statistiką pagal rajonus, būsenas, agentus bei vartotojų sąrašą su įvairiais filtrais.

Statika pagal:

Rajonus. Vartotojų skaičiaus kitimas per nustatyta laiko vienetą visuose rajonuose.

Būsenas. Vartotojų pasiskirstymas pagal būsenas (aktyvus, neaktyvūs, laikinai sustabdyti ir t.t.) pasirinktais trim laikotarpiais.

Pajungimo, sutarties pasirašymo datas. Vartotojų (privačių ir/ar įmonių) įvairiuose rajonuose sutarčių skaičius per pasirinktą laikotarpį.

Vartotojų sąrašas su filtrais. Panaši ataskaita kaip ir aukščiau paminėtoji, tik papildomai turi vartotojo tipo, būsenos ir išplėstos informacijos pasirinktis.

#### 3.2.5.2.Buhalterijos ataskaita

Čia galima suformuoti 6 ataskaitas:

Mokėjimai. Galima sužinoti kiek klientų ir kokiu būdu per nustatytą laikotarpį mokėjo abonentinius mokesčius.

Pajamos. Pajamų iš abonentinių arba papildomų mokesčių ataskaita už tam tikrą laikotarpį, pasirenkant vartotojo tipą ir būseną.

**Skolos**. Per pasirinkta laikotarpi, pasirenkant rajona, abonento tipa ir būsena

Abonentinių mokesčių dydžiai parodo kiek abonentų pasirinkę vienokius ar kitokius abonentinius mokesčius. Galima pagal rajona ir vartotojo tipą.

**Nuolaidos**. Galima rinktis, laikotarpi, rajona, vartojo tipa.

**Vartotojų būsenų pasikeitimai** pagal rajoną, laikotarpi ir tipą.

## 3.2.5.3. Gedimų ataskaita

Gedimų ataskaitoje formuojamas tik gedimų sąrašas kur galima nustatyti tokius parametrus: Gedimo tipas, registravimo data, ištaisymo data, vieta, kas registravo, kas ištaisė. Nebūtina pildyti visus laukus. Neužpildyti laukai bus ignoruojami.

#### 3.2.5.4. Saskaitos.

Formuojama tik viena pdf failo pavidalo ataskaita. Tai standartinė ataskaita, be jokių pasirinkimo elementų, suformuojanti visų klientų sąskaitas-kvitelius su einamosiomis skolomis. Gautas failas yra spausdinamas ir siunčiamas klientams kaip sąskaita už paslaugas.

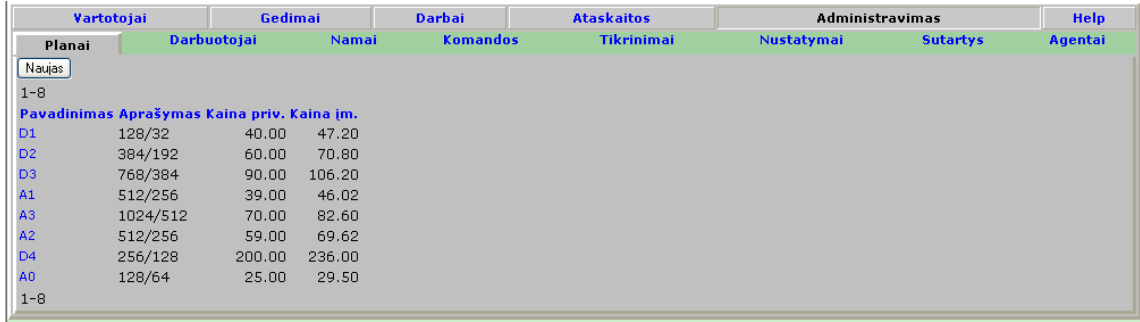

## **pav. Administravimo modulio, plan keitimo langas**

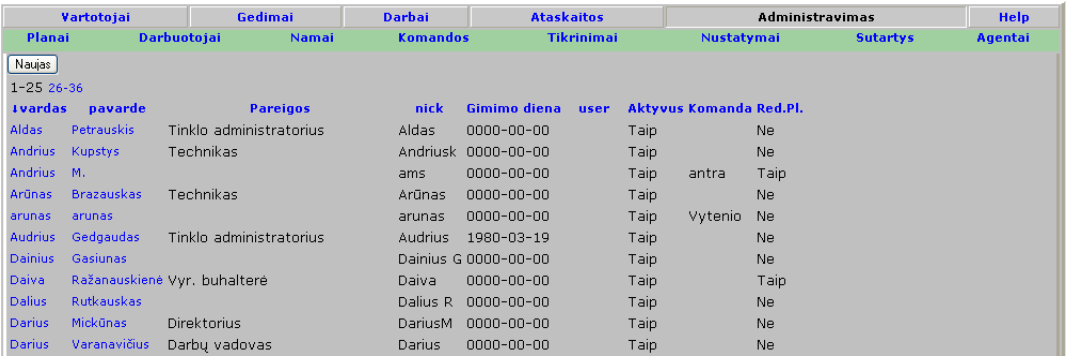

# **pav. Administravimo modulio, nauj darbuotoj pridjimo langas**

| Vartotojai       | Gedimai                                                                     | <b>Darbai</b><br><b>Ataskaitos</b> |   |                                       | Administravimas | <b>Help</b> |                 |         |
|------------------|-----------------------------------------------------------------------------|------------------------------------|---|---------------------------------------|-----------------|-------------|-----------------|---------|
| Planai           | <b>Darbuotojai</b><br>Namai                                                 | <b>Komandos</b>                    |   | <b>Tikrinimai</b>                     |                 | Nustatymai  | <b>Sutartys</b> | Agentai |
|                  |                                                                             | <b>Vardas Aldas</b>                |   |                                       |                 |             |                 |         |
|                  |                                                                             | Pavarde Petrauskis                 |   |                                       |                 |             |                 |         |
|                  |                                                                             | Pareigos Tinklo administratorius   |   |                                       |                 |             |                 |         |
|                  |                                                                             | Nick Aldas                         |   |                                       |                 |             |                 |         |
|                  |                                                                             | Gimimo diena 0000-00-00            |   |                                       |                 |             |                 |         |
|                  |                                                                             | <b>User</b> aldas                  |   |                                       |                 |             |                 |         |
|                  | Slaptažodis                                                                 |                                    |   |                                       |                 |             |                 |         |
|                  | Komanda                                                                     | Aktyvus V<br>$\checkmark$          |   |                                       |                 |             |                 |         |
|                  | Gali keisti mokejimus bet kada   Pakeitimui reikalingas Daivos slaptažodis: |                                    |   |                                       |                 |             |                 |         |
|                  | Mokesčių redagavimas nepriklausomai nuo plano ne                            |                                    |   |                                       |                 |             |                 |         |
|                  |                                                                             |                                    |   |                                       |                 |             |                 |         |
| Meniu priėjimai: |                                                                             | Priéjimai prie DB:                 |   |                                       |                 |             |                 |         |
|                  | <b>▽</b> Sarasas                                                            | Pavadinimas                        |   | Skaityti Kurti naują Redaguoti Trinti |                 |             |                 |         |
| Vartotojai       | $\Box$ Naujas                                                               | agentai                            | ☑ | ☑                                     | ☑               | ☑           |                 |         |
|                  | $Mok.$ importas<br>□Debetas                                                 | arrays                             | ☑ | ☑                                     | ⊠               | ☑           |                 |         |
|                  | $\Box$ Skolos                                                               | darbai                             | ☑ | $\triangledown$                       | ☑               | ☑           |                 |         |
|                  | □ Skolininkai                                                               | darbuotojai                        | ☑ | ☑                                     | ⊠               | ☑           |                 |         |
| Gedimai          | Sarasas                                                                     | emailai                            | ☑ | ☑                                     | ☑               | ☑           |                 |         |
|                  | Medžiagų įvedimas                                                           | export                             | ☑ | ☑                                     | ☑               | ☑           |                 |         |
|                  | Medžiagų priskyrimas                                                        | gatves                             | ☑ | ☑                                     | ☑               | ☑           |                 |         |
| Medžiagos        | Tinklų peržiūra<br><b>Ø</b> Namai                                           | qedimai                            | ⊽ | ☑                                     | ☑               | 罓           |                 |         |
|                  | Kiti duomenys                                                               | gedimai_kam                        | ☑ | ☑                                     | ☑               | ☑           |                 |         |
|                  | Ataskaitos                                                                  | gedimu_gr                          | ☑ | ☑                                     | ☑               | ☑           |                 |         |
|                  | Tinkluose visi                                                              | hansa                              | ☑ | ☑                                     | ☑               | ☑           |                 |         |
|                  | $\nabla$ In                                                                 | help                               | ☑ | ☑                                     | ☑               | ☑           |                 |         |
| <b>□</b> Darbai  | <b>⊽</b> Out                                                                | history                            | ☑ | ☑                                     | ⊠               | ☑           |                 |         |
|                  | <b>▽</b> Tinkluose man<br><b>Ø</b> Ivedimai                                 | ipai                               | ☑ | ☑                                     | ☑               | ☑           |                 |         |
|                  | <b>▽</b> Darbai                                                             | komandos                           | ☑ | ☑                                     | ☑               | ☑           |                 |         |
|                  | <b>■</b> Statistika                                                         | komplektai                         | ☑ | ☑                                     | ☑               | ☑           |                 |         |
| Ataskaitos       | $\Box$ Buhalterija                                                          | laiskai                            | ☑ | ☑                                     | ☑               | ☑           |                 |         |
|                  | Gedimai                                                                     | logs                               | ☑ | ☑                                     | ☑               | ☑           |                 |         |
|                  | Sąskaitos                                                                   | medziagos                          | ☑ | ☑                                     | ☑               | ☑           |                 |         |
|                  | <b>▽</b> Komandos<br><b>□</b> Planai                                        |                                    | ☑ | ☑                                     | ☑               | ☑           |                 |         |
|                  | Darbuotojai                                                                 | medziagu_tipai                     |   |                                       |                 |             |                 |         |
|                  | <b>▽</b> Namai                                                              | meniu                              | ☑ | ☑                                     | ☑               | ☑           |                 |         |
| Administravimas  | Mokesčiai                                                                   | mok_import                         | ☑ | ☑                                     | ☑               | ☑           |                 |         |
|                  | Periodai<br>$\nabla$ Tikrinimai                                             | mok_import_pav Ø                   |   | ☑                                     | ☑               | ☑           |                 |         |
|                  | ØNustatymai                                                                 | mok_pasisk                         | ☑ | ☑                                     | ☑               | 罓           |                 |         |
|                  | Sutartys                                                                    | mok_tipai                          | ☑ | ☑                                     | ☑               | ☑           |                 |         |
|                  | ■ Agentai                                                                   | mokejimai                          | ☑ | ☑                                     | ☑               | ☑           |                 |         |

**pav. Administravimo modulio, darbuotoj teis dirbti su mons programa keitimo langas**

#### **3.2.6. Administravimas**

Administravimo modulyje galima keisti ir pridėti planus (žr. 32.pav.) pridėti vartotojus (žr. 33.pav.) ir keisti jų teises (žr. 34.pav.), pridėti namus, formuoti komandas, nustatyti mėnesio dieną nuo kurios skaičiuojami mokesčiai, įkelti sutarčių blankus, pridėti vadybininkus atlikti įvarius tikrinimus: sutartys su vienodais sutarties numeriais, aktyvūs vartotojai su abonentiniais=0, neaktyvūs vartotojai su abonentiniais mokesčiais nelygiais nuliui, sutartys be sutarties datos, sutartys be periodinių mokesčių.

#### **3.3. Sistemos diegimo dokumentas**

Šis dokumentas skirtas sistemos administratoriui. Jame yra informaciją apie sistemos į diegimą ir aparatūrinius reikalavimus.

#### **3.3.1. Reikalavimai**

Sistema turi dirbti serveryje kuriame turi būti suinstaliuota: Apache 1.2.x arba naujesnė, MySQL 4.x, PhP4 4.3.x arba aukštesnė.

Minimalus vartotojo kompiuteris – bet koks Pentium klasės personalinis kompiuteris su instaliuota Windows 95/98/XP OS ir veikiančia interneto naršykle Internet Explorer. Vartotojo patogumui pageidautinas monitorius gebantis formuoti 1024X800 taškų vaizdą.

#### **3.3.2. Sistemos diegimas**

Išarchyvuokite failų archyvą kli.exe

gautus failus įkelkite į jums skirtą serveryje vietą

Pakoreguokite bylą config.php

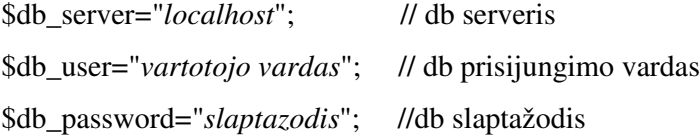

\$db name="*kli*"; // db pavadinimas

define('*PVM',0.18*); // PVM

define('PVM1',1.18); // PVM +1 (kad nereiktų kiekvieną kartą perskaičiuot)

\$mok\_b=array(", 'Hansa', 'VB', 'Snorats', 'Snoras', 'Šiaulių', 'VB Kortele'); // mokėjimo bankai  $$menesiai=array('Sausis','Vasaris','Kovas','Balandis','Gegužė', 'Birželis','Liepa','Rugpiūtis','Rug$ sėjis','Spalis','Lapktitis','Gruodis');

\$menesio=array('Sausio','Vasario','Kovo','Balandžio','Gegužs','Birželio','Liepos','Rugpjio',' Rugsėjo','Spalio','Lapktičio','Gruodžio');

Failų katalogams: kviteliai, sutartys, upl\_import, upl\_import/analise, upl\_import/out nustatyti įrašymo teisę.

#### **3.3.3. Sistemos startavimas**

Startuokite interneto naršyklę Internet Explorer. Laukelyje "Address" įrašykite programos adresą ir spauskite "Enter". Pasirodžiusiame prisijungimo lange įveskite ant pakuotės nurodytus prisijungimo vardą ir slaptažodį.

Prisijungę prie programos:

Eikite į "Administravimas" / "Darbuotojai" ir pakeiskite administratoriaus slaptažodį.

Sukurkite vartotojo prisijungimo duomenis jūsų įmonės darbuotojams bei nustatykite jiems atitinkamas teises.

Programa paruošta darbui.

# **IŠVADOS**

- Atlikta analizė, kurios metu buvo nustatyta, kad UAB "Dokeda" naudojama informacinė sistema turi daug funkcinių ir techninių trūkumų. Tuo remiantis, nuspręsta įmonės IS keisti. Kadangi jau sukurti programiniai paketai netenkina savo funkcijomis arba kaina, nuspresta sukurti visiškai naują įmonės informacinę sistemą. Darbe taip pat suformuoti reikalavimai naujajai IS, nubraižyta duomenų srautų diagrama.
- Naujos IS projektavime, įvairiems modeliams sudaryti buvo naudotas Provision Workbench v3.1 programinis paketas. Kadangi kuriama IS yra gana didelė, kuriant modelius daugiausia dėmesio skiriama meistrų darbo moduliui, kurio nebuvo senojoje IS.
- Išanalizavus galimus naujos informacinės sistemos realizavimo būdus bei atsižvelgus į sistemos reikalavimus, buvo nuspręsta naudoti duomenų bazę MySQL ir programavimo kalbas PHP, HTML bei JavaScript. Toks sprendimas priimtas pirmiausia atsižvelgiant į tai, kad programa turi būti "Web application" tipo, ir kad duomenų bazė MySQL, turėdama tinkamas charakteristikas, yra nemokama.
- Naujoji sistema sėkmingai realizuota ir įdiegta įmonėje UAB "Dokeda".
- · Sistemos vartotojų darbui palengvinti, naujajai IS parašytas vartotojo ir administratoriaus vadovas, kuriame aprašytos visos sistemos funkcijos ir būdai kaip jas atlikti.
- Anketavimo būdu apklausti programos vartotojai. Gauti duomenys parodė, kad naujoji IS yra greita, ja lengva išmokti naudotis, ji turi gerai suprantama vartotojo sasaja. Tačiau, kad vartotojai būtų visiškai patenkinti, reikia dar padirbėti ties funkcinėmis programos galimybėmis.
- Sukurta informacinė sistema gali būti panaudota ir kitose, panašia veikla užsiimančiose imonėse, pvz. kabelinėje televizijoje.

# $LITERAT**URA**$

[1] RECO. *Interneto istorija* [interaktyvus]. [Vilnius] [žiūrėta 2003m.sausio 4 d.]. Prieiga per interneta: <http://www.reco.lt/history/internet.php>.

[2] MICROSOFT. *Oracle10g and SQL Server 2000 Price Comparison* [interaktyvus]. [JAV] [žirta 2004m. lapkričio 18 d.]. Prieiga per interneta:

<http://www.microsoft.com/sql/evaluation/compare/pricecomparison.asp>.

[3] MEDIA COLLEGE. *Perl vs PHP* [interaktyvus]. [JAV] [žirta 2003m.spalio 28 d.]. Prieiga per interneta: <http://www.mediacollege.com/internet/perl/perl-vs-php.html>.

[4] MATTHEW, Keller. *Web Automation: PHP vs. Perl vs. PHP.* [interaktyvus]. [JAV] [žirta 2003m.spalio 28 d.]. Prieiga per interneta: <http://www.serverwatch.com/news/article.php/1126681>.

[5] SEAN, Hull. *PHP and ASP.NET Go Head-to-Head* . [interaktyvus]. [JAV] [žiūrėta 2003m.spalio] 28 d.]. Prieiga per interneta: <http://www.oracle.com/technology/pub/articles/hull\_asp.html>.

[6] HABRA, Abdul. *Java Or PHP*? . [interaktyvus]. [JAV] [žiūrėta 2003m.spalio 28 d.]. Prieiga per interneta: <http://www.tek271.com/articles/JavaOrPhp.html>.

[7] IMAKENEWS. PHP Watch: Java vs. PHP. [interaktyvus]. [JAV] [žiūrėta 2003m.spalio 28 d.]. Prieiga per interneta: <http://www.imakenews.com/badblue/e\_article000097214.cfm>

[8] "Organizacijų veiklos modeliavimo sistemos ProVision Workbench v.3.1" vartotojo vadovas" Lina Vrašinskaitė, Saulius Gudas. Kaunas, 1999

[9] S.Gudas Organizacijos informacinių poreikių analizė. – Kaunas, Technologija, 2000.

[10] Sekliuckis V., Gudas S., Garšva G. Informacijos sistemos ir duomenų bazes: vadovėlis. Kaunas: Technologija, 2003.

[11] Gudas S. Objektines CASE technologijos: paskaitų konspektas.

[12] Gudas S. Organizacijų veiklos modeliavimas: vadovėlis. Kaunas, 2002.

[13] R&OS. *dynamic pdf documents* [interaktyvus]. [JAV] [žiūrėta 2004m. lapkričio 15 d.]. Prieiga per interneta:<http://www.ros.co.nz/pdf/>.

[14] CHRISTOPHER, Koch. *The ABCs of ERP documents* [interaktyvus]. [JAV] [žirta 2004m. sausio 17 d.]. Prieiga per interneta:<http://www.cio.com/research/erp/edit/erpbasics.html>.

# **TERMIN IR SANTRAUP ŽODYNAS**

IS - informacine sistema

DB - duomenų bazė

DBVS - duomenų bazių valdymo sistema

PĮ – programinė įranga

OS - operacinė sistema

HTML (Hyper Text Markup Language) - programavimo kalba, skirta internetinių puslapių kūrimui

IP adresas - unikalus adresas atitinkantis tam fizinį objektą (pvz. kompiuterį)

URL (Uniform Recource Locator) - adresui nurodyti internete sukurtas standartas

MAC – unikalus tinklinio adapterio adresas

IE – Internet Explorer –žiniatinklio naršykl

LAN - (Local Area Network) yra į bendrą tinklą sujungtų kompiuterių visuma

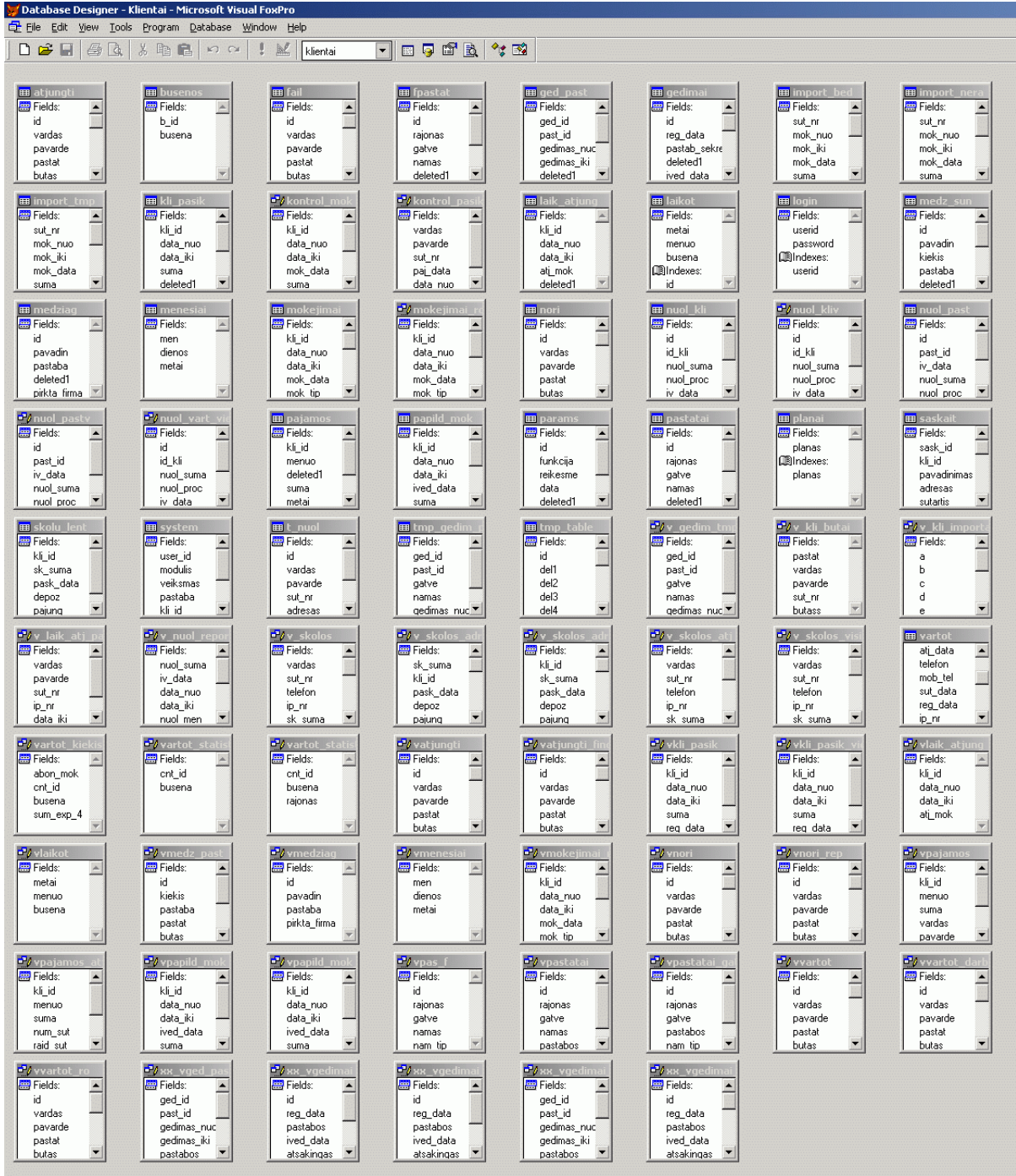

# **PRIEDAS. Senosios IS Visual FoxPro DB lentels**

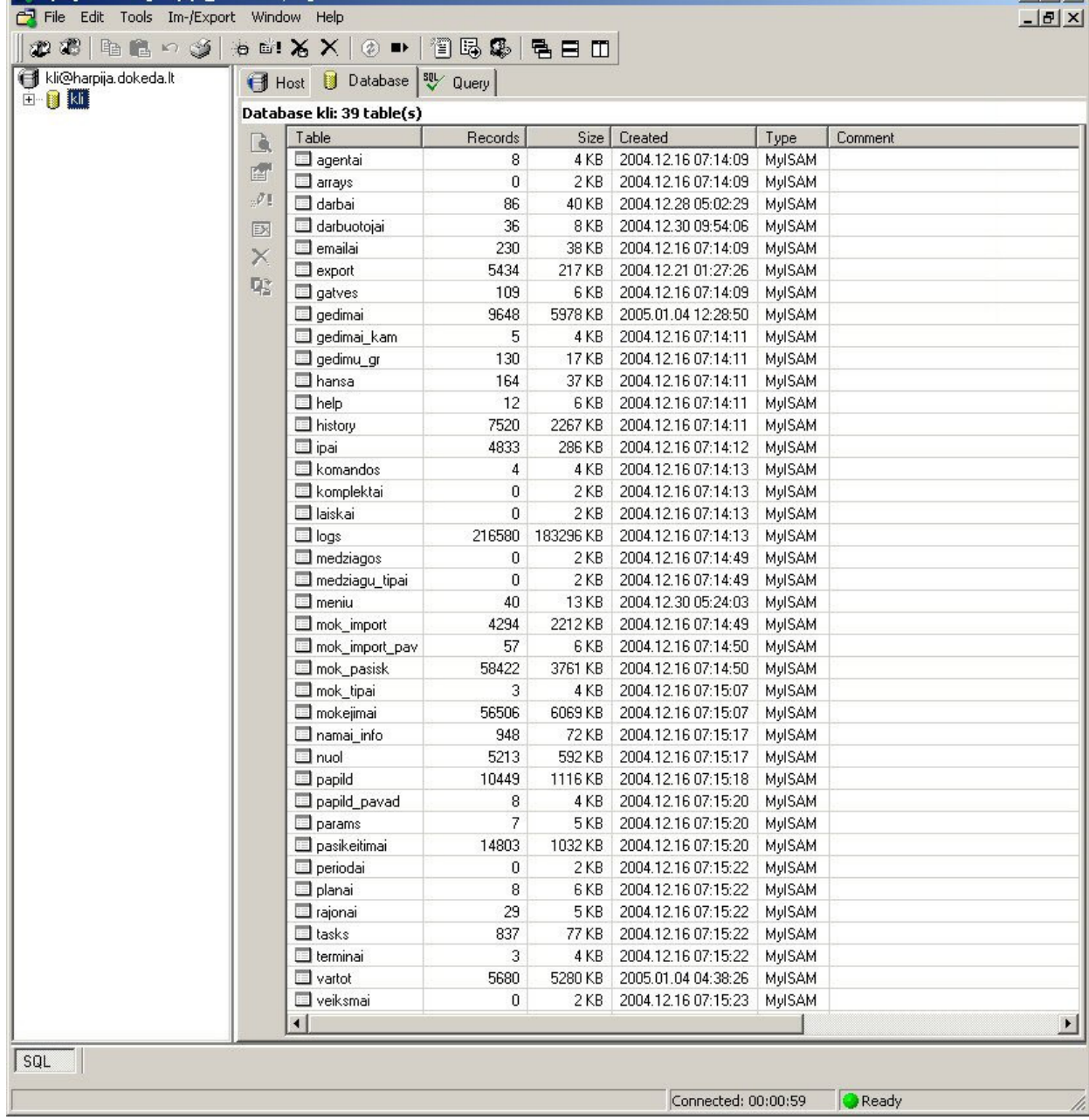

# **PRIEDAS. Naujos duomen bazs lentels programoje MySQL-front**

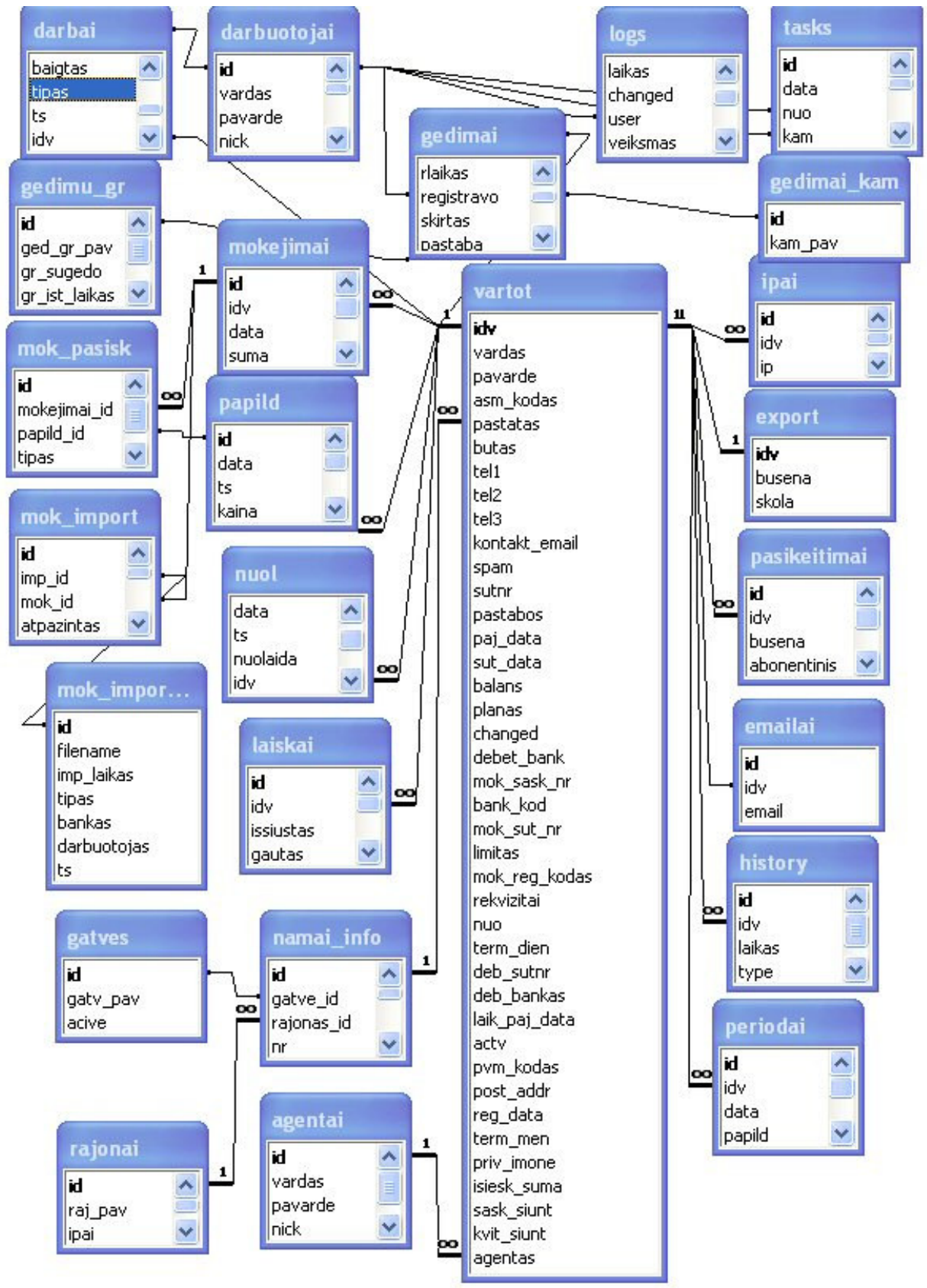

# 3 PRIEDAS. Naujos duomenų bazės lentelių ryšiai

# **4 PRIEDAS. Programins rangos komponents, ryšiai tarp j ir duomen struktr**

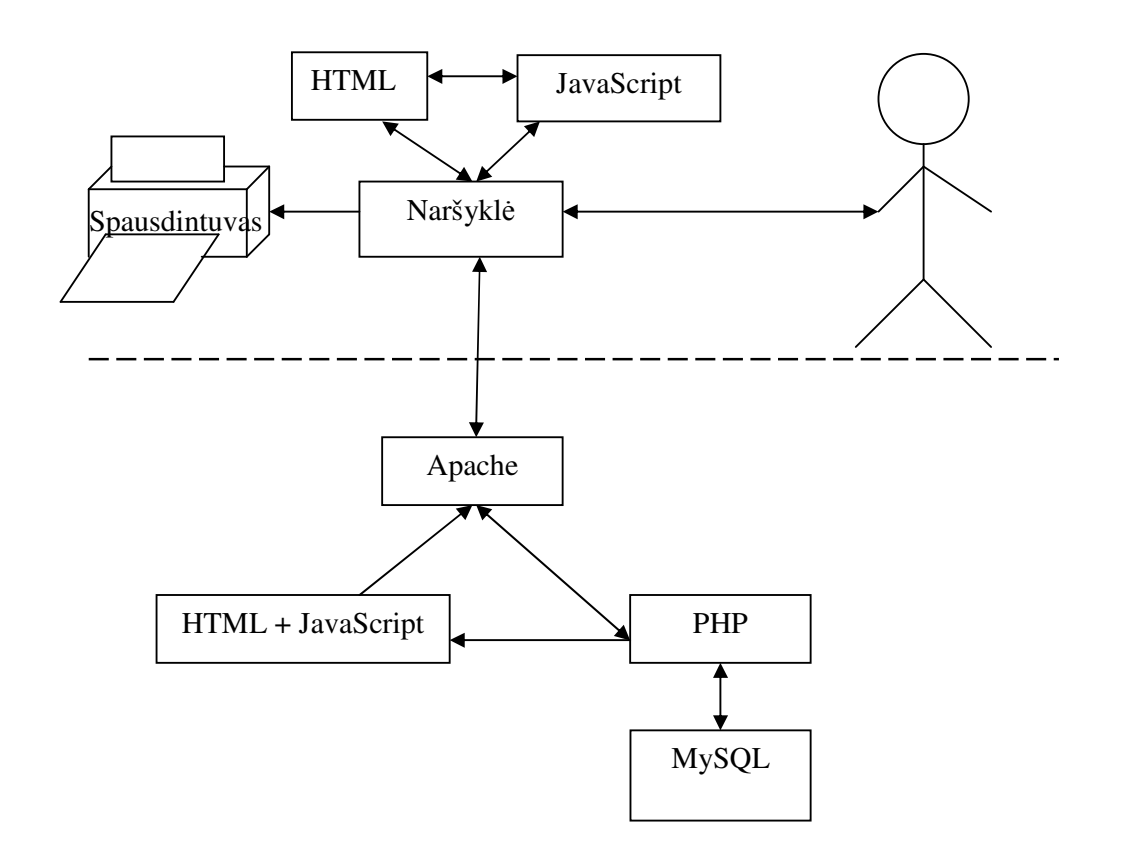

# **5 PRIEDAS. Sutar**-**i klimo server realizavimas**

```
<h3>Sutarčių nustatymai</h3>
\langle?
switch ($_REQUEST['act']) { //tikrinami kokie veiksmai pasirinkti
    case 'req_edit': //norima redaguoti
    sut\_edit(\$\_REQUEST['id']);
                                           //kviečiame redagavimą
    ? > \text{ch}r > \text{ch}sut_list(); //gale rodome visa s-
raš-

    break;
    case 'save': // norima išsaugoti sutartis
    sut_save(); //kvieiame išsaugojim-

    sut_list(); // gale rodome visa s-
raš-

    break;
    default: // pagal nutyljim-

    sut_list(); // rodome visa s-
raš-

    break;
}
                                           // sutarties išsaugojimas
function sut_save()\{Ssut=":
    if ($_REQUEST['id']!=0) { //tikriname ar tai redaguojama ar nauja sutartis
        $r=m_query('select * from terminai where id='.$_REQUEST['id'],'s','terminai');
        $e=mysql_fetch_object($r);
    } else {
        unset($e);
    }
    if ($_FILES['im_sutartis']['error']==0) { //jei nebuvo klaidu keliant mons sutart
        if (strlen($e->im_sutartis)) { //jei buvo anksčiau imonės sutartis
             unlink('sutartys/'.$e->im_sutartis); //ištriname ją
         }
move_uploaded_file($_FILES['im_sutartis']['tmp_name'],'sutartys/'.$_FILES['im_sutartis']['name']);
                                        //patalpiname užkrautą sutartį į jai skirtą direktoriją
        $sut.=',im_sutartis=\''.$_FILES['im_sutartis']['name'].'\''; //paruošiame sql eilut
    }
    if (\$_FILES['priv_sutartis']['error']==0) {
                                              // jei nebuvo klaidų įkeliant privačią sutartį
        if (strlen($e->priv_sutartis)) { // jei buvo ankščiau privati sutartis
             unlink('sutartys/'.$e->priv_sutartis); //j-
 ištriname
         }
move_uploaded_file($_FILES['priv_sutartis']['tmp_name'],'sutartys/'.$_FILES['priv_sutartis']['name']);
//patalpiname uploadinta sutarti i jai skirta direktorija
        $sut.=',priv_sutartis=\''.$_FILES['priv_sutartis']['name'].'\''; //paruošiame sql eilut
    }
    if ($_REQUEST['id']!=0) { //jei tai nauja sutarties rusis
        $r=m_query('update terminai set sutr=\''.$_REQUEST['sutr'].'\',
term_pav=\''.$_REQUEST['term_pav'].'\',
menesiai=\''.$_REQUEST['menesiai'].'\''.$sut.'where id='.$_REQUEST['id'],'u','terminai');
    } else {//issaugom pakeitimus
        $r=m_query('insert into terminai set sutr=\''.$_REQUEST['sutr'].'\',
term_pav=\''.$_REQUEST['term_pav'].'\', menesiai=\''.$_REQUEST['menesiai'].'\''.$sut,'i','terminai');
    }
}
```
*//sutarties redagavimo forma*

```
?><b>Sutarties redagavimas</b>
    <form method="post" enctype="multipart/form-data">
    \leq?=hid()?>
    <input type="hidden" name="id" value="<?=$_REQUEST['id']?>">
    <input type="hidden" name="act" value="save">
    <table class="v">
    \langle?
    $r=m_query('select * from terminai where id='.$_REQUEST['id'],'s','terminai');
    $e=mysql_fetch_object($r);
    ?>
    <tr><th>Sutrumpinimas<td><input name="sutr" type="text" value="<?=$e->sutr?>">
    <tr><th>Pavadinimas<td><input name="term_pav" type="text" value="<?=$e->term_pav?>">
    <tr><th>Mnesiai<td><input name="menesiai" type="text" value="<?=$e->menesiai?>">
    <tr><th>Sutartis monms<td><a href="sutartys/<?=$e->im_sutartis?>"><?=$e-
>im_sutartis?></a><br/>>br>>input
type="file" name="im_sutartis">
    <tr><th>Sutartis privatiems<td><a href="sutartys/<?=$e->priv_sutartis?>"><?=$e-
>priv_sutartis?></a><br/>>br>>input
type="file" name="priv_sutartis">
    </table>
    <input type="submit" value="Išsaugoti">
    </form><?
}
function sut list() {
                                                                rūšių sąrašas
    global $url;
    ?>
    <table>
     <tr><th>Nr<th>Sutrumpinimas<th>Pavadinimas<th>Menesiai<th>Sutartis
imonėms<th>Sutartis privatiems
    \langle?
    $i=0;$r=m_query('select * from terminai order by menesiai','s','terminai');
    while ($e=mysql_fetch_object($r)) {
         $i++?><tr>
         <td><a href="<?=$url.'&id='.$e->id?>"><?=$i?></a>
         <d><?=$e->sutr?><td><?=$e->term_pav?>
         <td align="right"><?=$e->menesiai?>
         <td><a href="sutartys/<?=$e->im_sutartis?>"><?=$e->im_sutartis?></a>
         <td><a href="sutartys/<?=$e->priv_sutartis?>"><?=$e->priv_sutartis?></a>
         \langle?
     }
    2</table>
    \langle?
}
?>
```
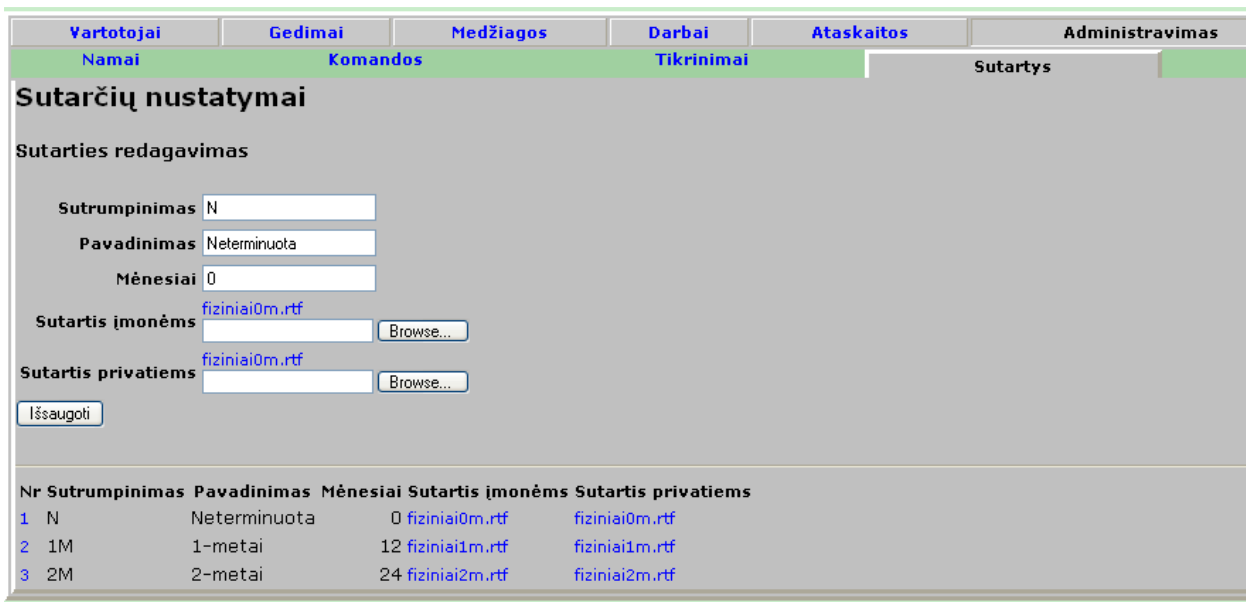

# **6 PRIEDAS. Sutar**-**i klimo server realizavimas (ekrano kopija)**

# **7 PRIEDAS. MAC adreso nuskaitymo funkcija**

// Darius Varanavičius coding

```
function getmac($ip) {
    if (!strlen(MAC_SERV_IP)) return -1; // patikrinam ar nurodytas MAC serveris
    error_reporting(E_ALL); //jungiam kad rodyt klaidas (pvz. jei nepavyks
prisijungt ar panašiai)
     if (!(@$s=socket_create(AF_INET,SOCK_STREAM,0))) {// susikuriam soketq
         return -1;
    }
    if (!@socket_connect($s,MAC_SERV_IP,MAC_SERV_PORT)) { // prisijungiam prie MAC
serverio
         return -1;
    }
    if (!@socket_write($s,'getmac '.$ip.chr(10).chr(13))) {
         return -1; // Klaida arba nenurodytas mac, jei nieko negrazina mires, o jei grazina gyvas.
    }
    Sres=socket\,\,read(Ss,255);return $res;
        }
```
# **8 PRIEDAS. Sutarties formavimas**

 $\langle$ ? ignore\_user\_abort(false); *// nustatoma jog jei vartotojas sustabdys - formavimas bus nutrauktas* include('../tools.php'); \$ut\_pr=getmicrotime();  $init(1);$ include\_once('../init\_var.inc'); global \$menesio; header("Content-type: application/rtf"); *//nustatomas rtf headeris* header("Content-Disposition: inline; filename=sutartis.rtf"); *//taip pat rtf headeris (nurodo jog rtf bus naudojamas* 'inline'- t.y. lange) \$v=new vartotojas(\$\_REQUEST['idv']); *//susirandame vartotoja* \$paj\_data=\$v->get\_paj\_data(); //nusiskaitome jo pajungimo data \$ilga\_data=date('Y\m. ').\$menesio[date('m')-1].date('d\d.'); *//pilna data, mnuo žodžiais*  $$rp=m$$  query('select \* from papild where idv=\''.\$v->id.'\' and pavadinimas=\'[vedimas\'','s','papild'); *//pasiimame iš DB jo vedimo mokesti* \$ep=mysql\_fetch\_object(\$rp); \$prij=money\_format(PINIG,\$ep->kaina); *//išveriame pajungimo mokest pinigin format*-  $$rp=m$$  query('select  $*$  from pasikeitimai where idv=\''.\$v->id.'\' order by data','s','papild'); *// ziurime pasikeitimuosejo abonentini mokesti* \$ep=mysql\_fetch\_object(\$rp); \$abon=\$v->get\_abonent\_data(\$paj\_data); //išsisaugome abonentinį mokestį \$planas=\$v->get\_planas(\$paj\_data); //pasiimame planą //pasiimame iš DB sutarties tip \$r=m\_query('select \* from terminai where menesiai=\''.\$v->term\_men.'\'','s','terminai'); if (mysql\_num\_rows(\$r)!=1) { err('Nèra sutarties su '.\$v->term\_men.' mènesių'); die(); *// jei nesugebjome nustatyt tipo, stabdome sutarties formavim*- *parodydami klaid*- } else { \$e=mysql\_fetch\_object(\$r); } if (\$v->priv\_imone==1) { *//jei tai mon, tai nusiskaitome mons sutarties šablon* if (!file\_exists('../sutartys/'.\$e->priv\_sutartis)) { echo ('Nėra įkeltos sutarties su '.\$v->term\_men.' mėnesių privatiems klientams'); die(); *//jei dl kažkuri priežasi nra sutarties šablono* } else { \$fname='../sutartys/'.\$e->priv\_sutartis; } } else { *//nusiskaitome privataus vartotojo sutarties šablon* if (!file\_exists('../sutartys/'.\$e->priv\_sutartis)) { echo ('Nėra įkeltos sutarties su '.\$v->term\_men.' mėnesių įmonėms'); die(); *//jei dl kažkuri priežasi nra sutarties šablono* } else { \$fname='../sutartys/'.\$e->im\_sutartis; } }  $%cont=file\_get_contents({$frame});$ //nusiskaitom reikiama šabloną //toliau užpildomas šablonas reikiamomis reikšmėmis: \$cont=str\_replace(chr(13),'',\$cont);

\$cont=str\_replace(chr(10),",\$cont); \$cont=str\_replace('\{sutnr\}',\$v->sutnr,\$cont); \$cont=str\_replace('\{vardas\}',\$v->vardas,\$cont); \$cont=str\_replace('\{pavarde\}',\$v->pavarde,\$cont); \$cont=str\_replace('\{ilga\_data\}',htmlspecialchars(\$ilga\_data),\$cont); \$cont=str\_replace('\{prij\}',\$prij,\$cont); \$cont=str\_replace('\{abon\}',\$abon,\$cont); \$cont=str\_replace('\{planas\}',\$planas,\$cont);

\$cont=str\_replace('\{email1\}',\$email1,\$cont); \$cont=str\_replace('\{passwd1\}',\$passwd1,\$cont);

\$cont=str\_replace('\{email2\}',\$email2,\$cont); \$cont=str\_replace('\{passwd2\}',\$passwd2,\$cont);

\$cont=str\_replace('\{ip\}',\$v->get\_ip\_string(),\$cont);

\$cont=str\_replace('\{im\_kodas\}',\$v->asm\_kodas,\$cont); \$cont=str\_replace('\{asm\_kodas\}',\$v->asm\_kodas,\$cont); \$cont=str\_replace('\{pvm\_kodas\}',\$v->pvm\_kodas,\$cont);

```
if (strlen($v->post_adresas)) {
     $cont=str_replace('\{post_address\}',htmlspecialchars($v->post_adresas),$cont);
} else {
    $cont=str_replace('\{post_address\}',htmlspecialchars($v->adresas),$cont);
}
$cont=str_replace('\{address\}',htmlspecialchars($v->adresas),$cont);
$cont=str_replace('\{mob_tel\}',$v->tel2,$cont);
$cont=str_replace('\{tel\}',$v->tel1,$cont);
$cont=str_replace('\{fax_tel\}',$v->tel3,$cont);
$cont=str_replace('\{kontakt_email\}',$v->kontakt_email,$cont);
```
\$cont=str\_replace('\{darb\_vardas\}',htmlspecialchars(\$my\_user->obj->vardas),\$cont); \$cont=str\_replace('\{darb\_pavarde\}',htmlspecialchars(\$my\_user->obj->pavarde),\$cont); \$cont=str\_replace('\{darb\_pareigos\}',htmlspecialchars(\$my\_user->obj->pareigos),\$cont);

echo \$cont ; *//ir žinoma ji atspausdiname* ?>

# **9 PRIEDAS. IS vartotoj apklausos anketa**

UAB "Dokeda" informacinės sistemos "Klientų programa 2" vartotojų įvertinimas

\_\_\_\_\_\_\_\_\_\_\_\_\_\_\_\_\_\_\_\_\_\_\_\_\_\_\_\_ \_\_\_\_\_\_\_\_\_\_\_\_\_\_\_\_\_\_\_\_\_\_\_\_\_\_\_\_\_\_\_\_\_\_\_\_\_\_\_\_

Pareigos Vardas, Pavardė

Atsakykite į klausimus. Pasirinktą atsakymą pažymėkite varnele.

1. Kaip vertinate naujos programos funkcionalumą ir darbo galimybes?

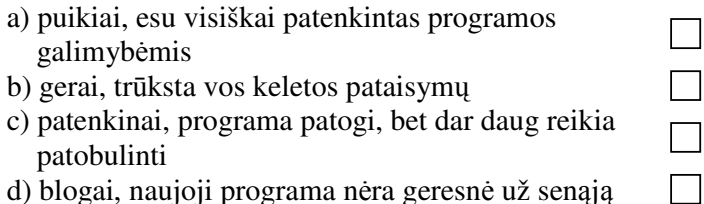

2. Įvertinkite programos darbo greitį (komentarų rašymas, modulių startavimas, ataskaitų formavimas)

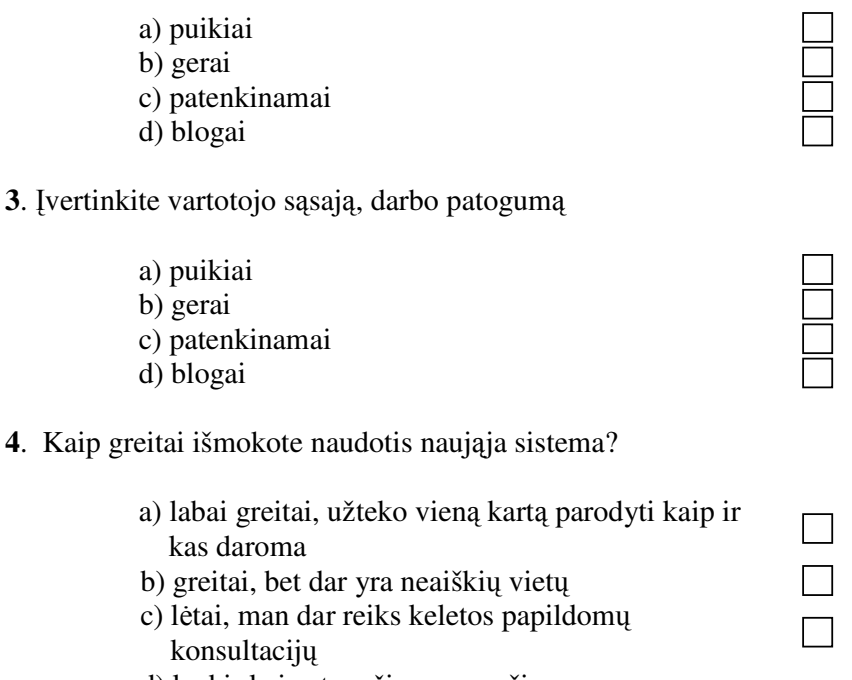

d) kad ir kaip stengčiaus, man ši programa nesuprantama

 $\Box$ 

**PRIEDAS. UAB "Dokeda" direktoriaus atsiliepimas apie nauj mons IS**